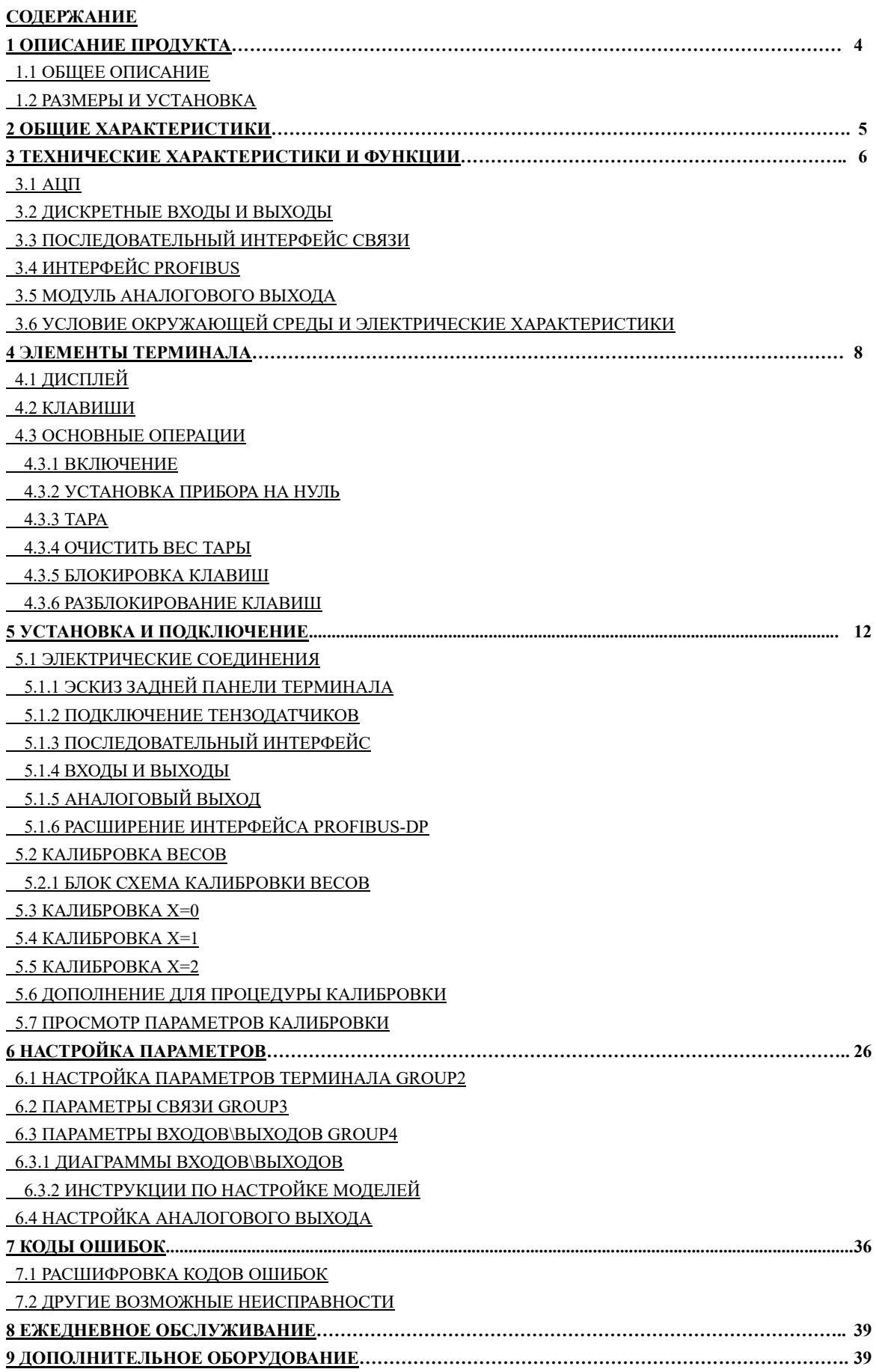

**ПРИЛОЖЕНИЕ А. НЕПРЕРЫВНЫЙ РЕЖИМ ВЫВОДА 1 ИНДЕКС B: НЕПРЕРЫВНЫЙ ВЫПУСК 2 ИНДЕКС 3: MODBUS-СОВМЕСТИМЫЙ РЕЖИМ СВЯЗИ ИНДЕКС D: ИНТЕРФЕЙС PROFIBUS-DP ИНДЕКС E: ТАБЛИЦА ПРОВОДИМЫХ КАЛИБРОВОК ИНДЕКС F: ЗАВОДСКИЕ ПАРАМЕТРЫ ПО УМОЛЧАНИЮ**

#### **1 ОПИСАНИЕ ПРОДУКТА**

#### **1.1 Общее описание**

Преобразователь веса WCA-1 применяется в области промышленности, где необходимо применять технологии взвешивания. WCA-1 оснащен дискретными и аналоговыми устройствами ввода\вывода, а так же имеет последовательный интерфейс связи RS232/RS485, поддерживающий такие протоколы, как Modbus и Profibus, позволяющие соединять терминал с централизованной системой управления DCS (Distributed Computer System). WCA-1 может работать в нескольких режимах, таких как дозирование, фиксированные значения, верхний и нижний пределы, сравнение и контроль. Алюминиевый корпус может быть легко встроен в шкаф управления.

#### **1.2 Размеры и установка**

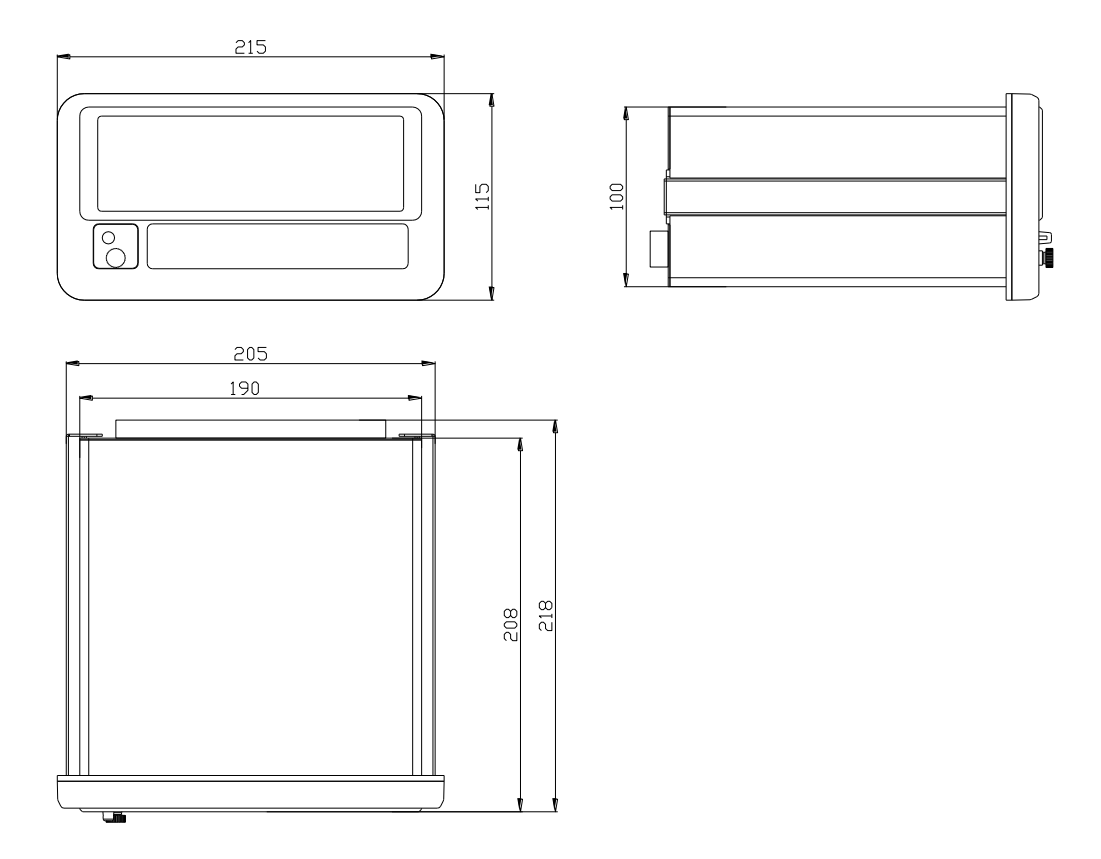

Глубина посадочного отверстия не должна быть менее 250мм.

# **2 ОБЩИЕ ХАРАКТЕРИСТИКИ**

- 7 разрядный вакуумно-люминесцентный дисплей
- Последовательный интерфейс связи RS232/485
- Устройство опторазвязки (4DI, 6DO)
- Блокировка клавиатуры (защита от случайной команды)
- Поддержка MODBUS и PROFIBUS\*
- Аналоговый выход 4-20mA/0..10V
- Встроенный дополнительный источник питания DC12V, 300mA
- Режим дозирования 1 (2 компонента 2 скорости)
- Режим дозирования 2 (4 компонента 1 скорость)
- Режим суммирования веса
- Сигнализация по достижению верхнего и нижнего пределов взвешивания

\*-поддержка PROFIBUS заказывается отдельно

## **3 ТЕХНИЧЕСКИЕ ХАРАКТЕРИСТИКИ И ФУНКЦИИ**

# **3.1 АЦП**

- Питание DC5V,  $\geq 120$ mA (8 тензодатчиков, по 350 Ом)
- Частота преобразования  $7.5\frac{15}{25}\frac{50}{Hz}$
- Выходной диапазон 0~±39mV
- Чувствительность ≥1.5uV / E
- Дискретность веса  $(1,2,5) \times 10k$  K =  $(-3, -2, -1, 0, 1)$

#### **3.2 Дискретные входы и выходы**

Дискретные входы (4DI) могут быть запрограммированы на следующие функции: обнулить вес; взятие тары; обнулить счетчик; команда «начать дозирование» или «остановить дозирование».

Дискретные выходы (6DO) могут быть запрограммированы на управление 4-мя исполнительными механизмами (транспортеры, задвижки, шнеки и т.д.), а так же на сигнализацию аварий, ошибок, статуса системы и т.д.

#### **3.3 Последовательный интерфейс связи**

Стандартный RS232 и RS485 интерфейс поддерживает два протокола связи MODBUS-RTU, с возможностью настройки параметров связи.

#### **3.4 Интерфейс PROFIBUS**

Данный интерфейс поддерживает полноценный PROFIBUS-DP.

Максимальная скорость передачи шины:12Mbit/s.

Интерфейс поддержки PROFIBUS-DP заказывается отдельно

#### **3.5 Модуль аналогового выхода (Дополнительный)**

Модуль аналогового выхода поддерживает управление 0..10 или 4-20mA. Выходное напряжение требует сопротивления нагрузки не меньше чем  $100 \text{ k }\Omega$ .

Модуль аналогового выхода заказывается отдельно.

#### **3.6 Условия окружающей среды и электрические характеристики**

- Питание: AC230V 10%-15%, 50Hz
- Потребляемая мощность 20VA
- Рабочая температура от 0С до 40С, влажность 10..90%RH
- Температура хранения от -10С до 60С, влажность 10..90%RH

Индикатор требует надежного заземления, и не может быть запитан от блока питания электродвигателя, контактора, обогревателя и др.

# **4 ЭЛЕМЕНТЫ ТЕРМИНАЛА**

# **4.1 Дисплей**

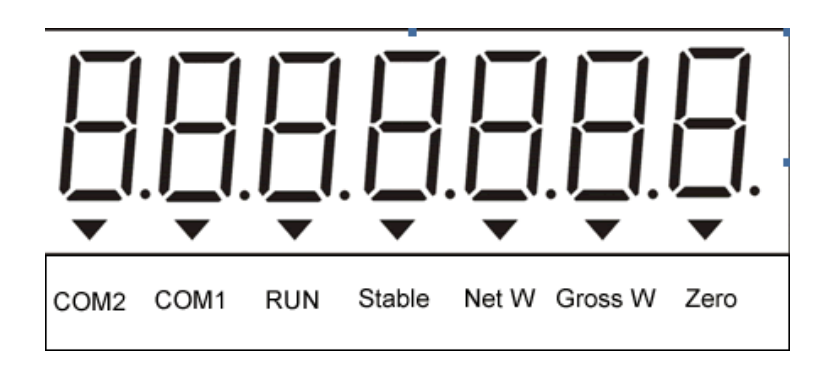

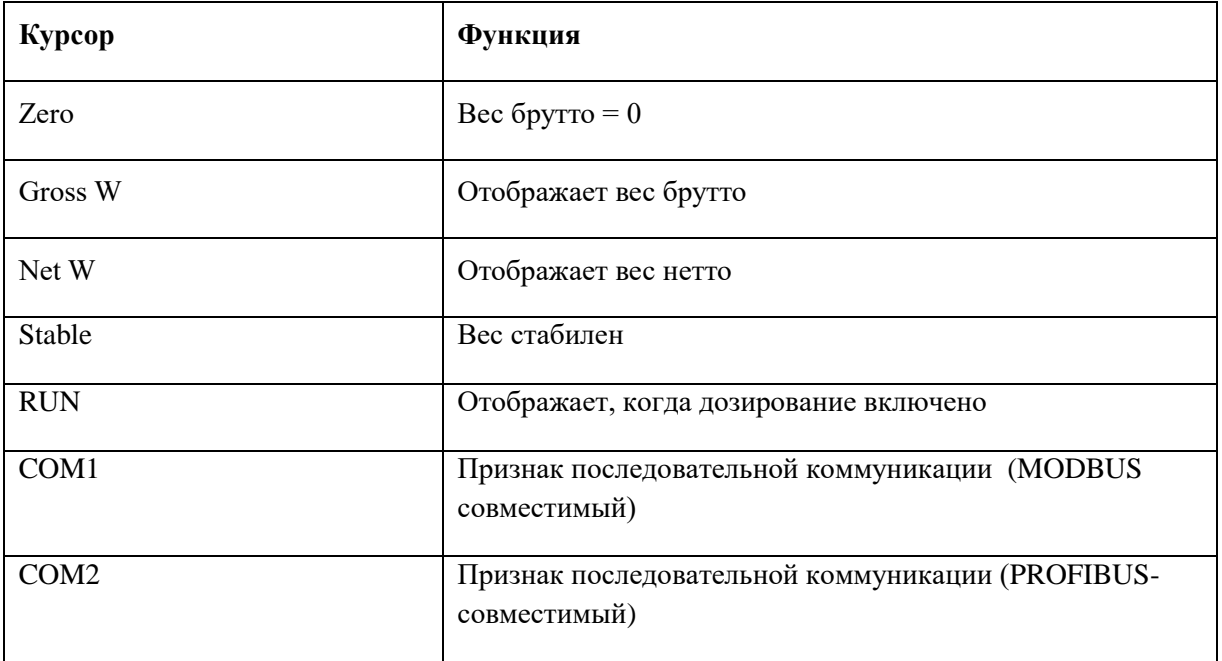

# **4.2 Клавиши**

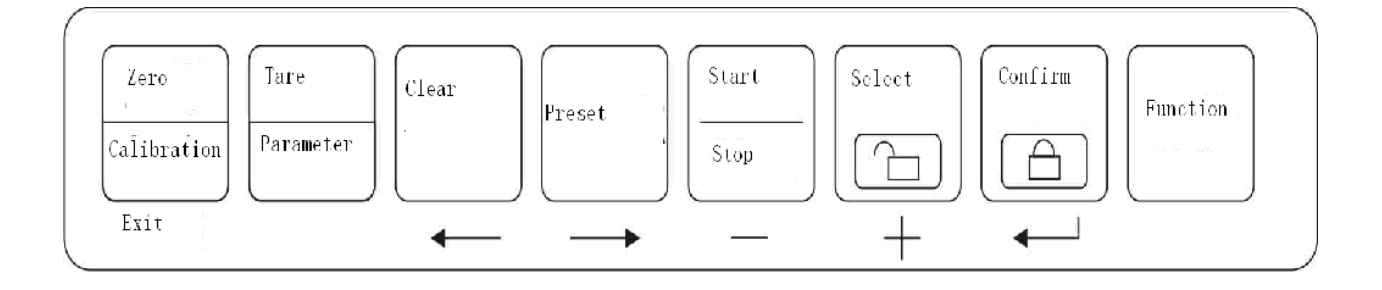

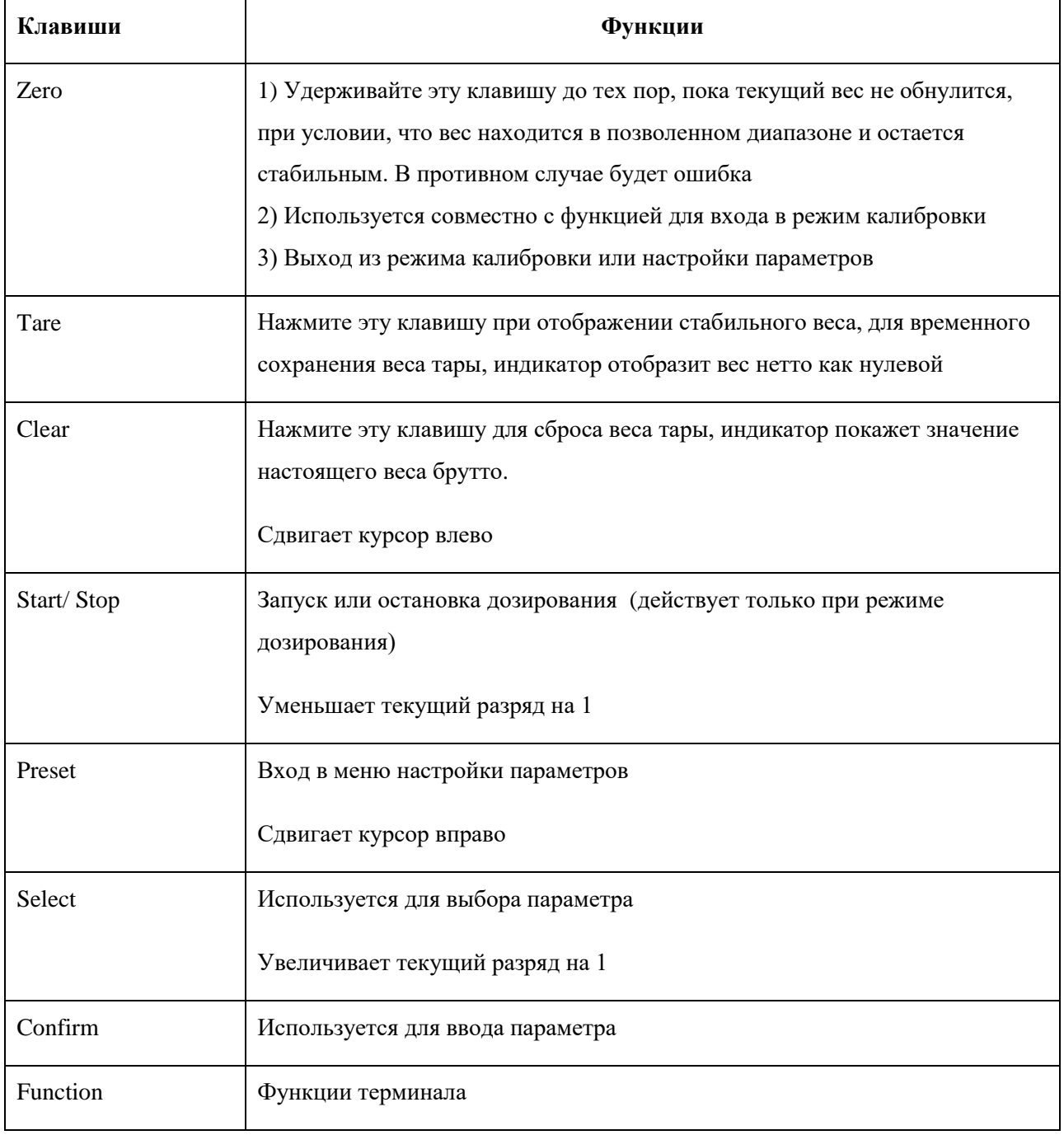

#### **4.3 Основные операции**

#### **4.3.1 Включение**

При включении индикатор произведет самодиагностику, и если все нормально, он перейдет в рабочий режим. В процессе самодиагностики, индикатор будет показывать скорость связи, тип аналогового выхода и другой информации.

Если есть ошибка во время самодиагностики, пожалуйста, обратитесь к главе 7.1.

### **4.3.2 Установка прибора на нуль**

Если весы пусты, а вес на терминале не «0», нажмите кнопку Zero.

Вы не сможете осуществить сброс на «0» в следующих ситуациях:

- Текущий вес находится вне допустимого диапазона сброса. При нажатии Zero отображается сообщение «\_no\_"
- Вес находится в нестабильном состоянии. При нажатии Zero отображается сообщение «E-2»
- Индикатор находится в режиме дозирования. При нажатии Zero отображается сообщение «E-2»

## **4.3.3 Тара**

При помощи кнопки «Tare» можно сохранить текущий вес, как вес тары.

Вы не сможете осуществить данную операцию при следующих ситуациях:

- Вес находится в нестабильном состоянии. При нажатии Tare отображается сообщение «E-2»
- Индикатор находится в режиме отображения веса нетто. При нажатии Tare отображается сообщение «E-2»
- Вес брутто отрицательный. При нажатии Tare отображается сообщение «E-2»
- Индикатор находится в режиме дозирования. При нажатии Tare отображается сообщение «E-3»

### **4.3.4 Очистить вес тары**

Нажмите клавишу «Clear Tare», когда индикатор показывает вес нетто, затем он покажет вес брутто.

Вы не можете закончить данную операцию в следующих ситуациях:

 Индикатор находится в режиме дозирования. При нажатии «Clear Tare» отображается сообщение «E-3»

## **4.3.5 Блокировка клавиш**

Нажмите одновременно клавиши «Function» и «Select», когда индикатор находится в нормальном рабочем состоянии, цифры 1 и 2 появятся на правой стороне индикатора, которые означают, что клавиатура заблокирована. Ни одна клавиша после этого не будет действовать, до разблокировки. Вы не можете заблокировать клавиатуру во время настройки параметров или дозирования.

### **4.3.6 Разблокирование клавиш**

Одновременно нажмите клавиши «Function» и «Select», цифры 1 и 2 на правой стороне индикатора, что означает, что клавиатура разблокирована.

## **5 УСТАНОВКА И ПОДКЛЮЧЕНИЕ**

## **5.1 Электрические соединения**

## **5.1.1 Эскиз задней панели терминала**

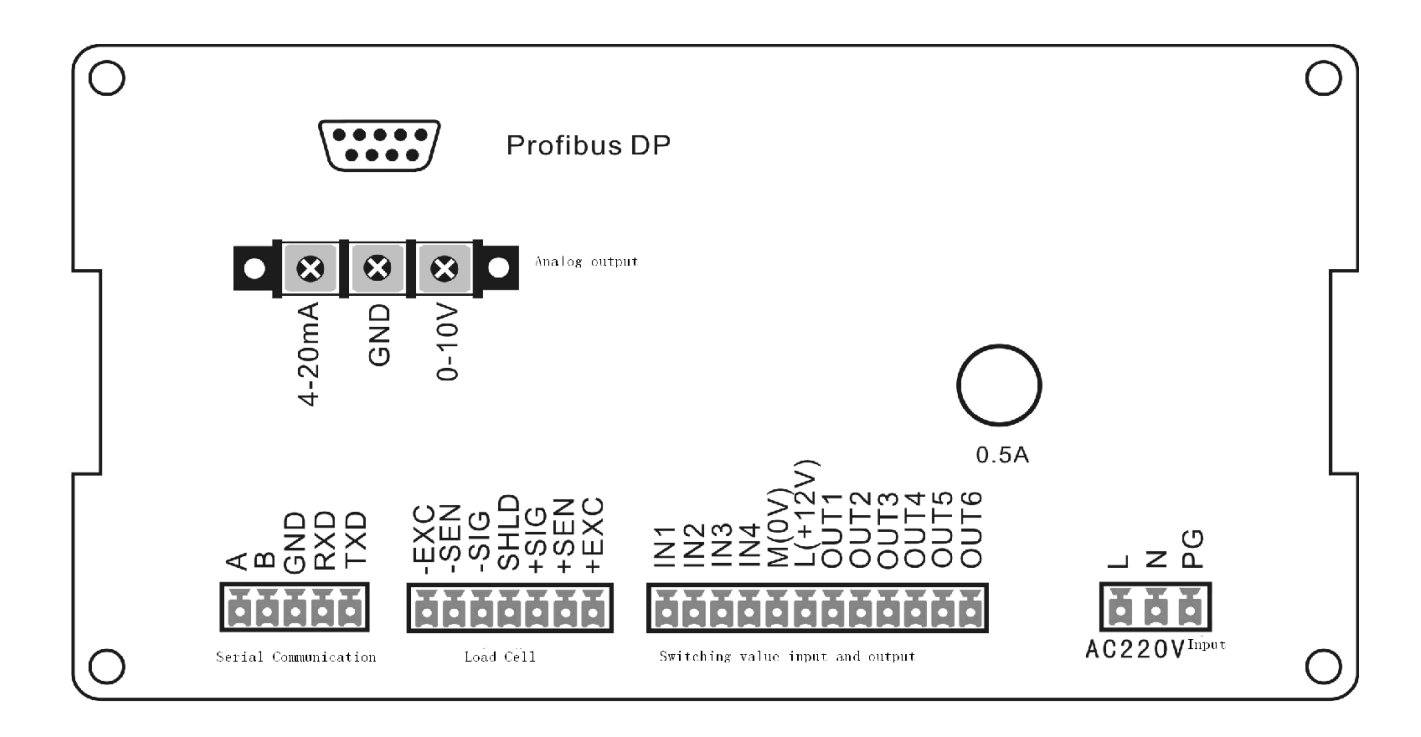

## **5.1.2 Подключение тензодатчиков**

К прибору возможно подключить до 8 тензодатчиков, по 350 Ом каждый.

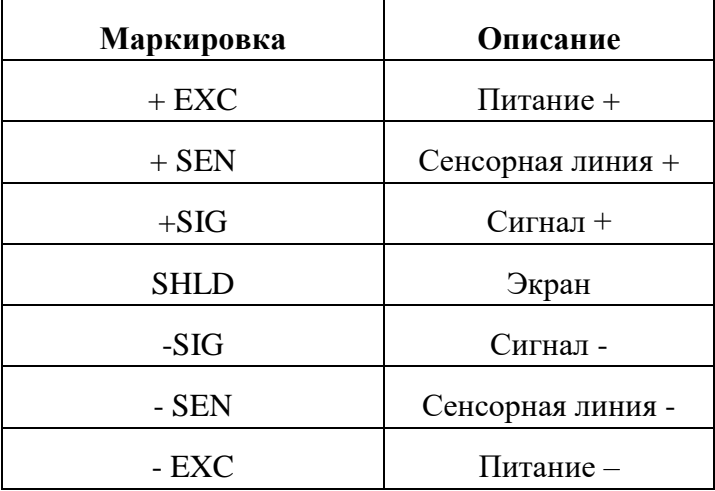

Если используется 4-проводная система подключения, то клеммы сенсорной линии подключаются к клеммам питания.

Для 6-проводной системы подключения, длина сигнального провода от индикатора к распределительной коробке не должна превышать 50м.

# **5.1.3 Последовательный интерфейс**

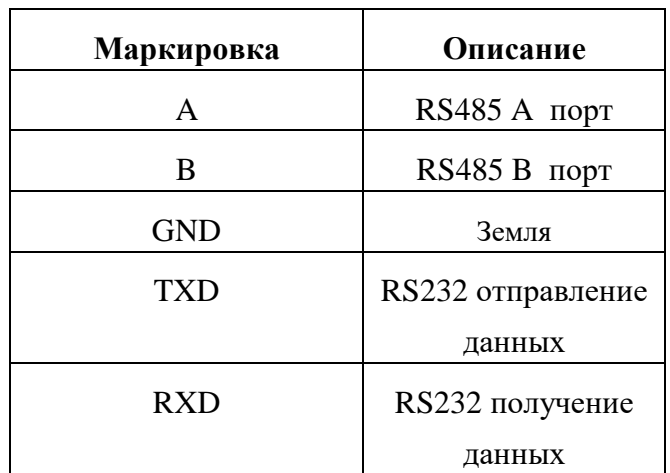

Последовательный интерфейс поддерживает RS232 и RS485 интерфейсы передачи данных.

# **5.1.4 Входы и выходы**

Входы /выходы используется, чтобы получить входной сигнал, и произвести сигнал управления на исполнительные механизмы. Терминал имеет 4DI и 6DO.

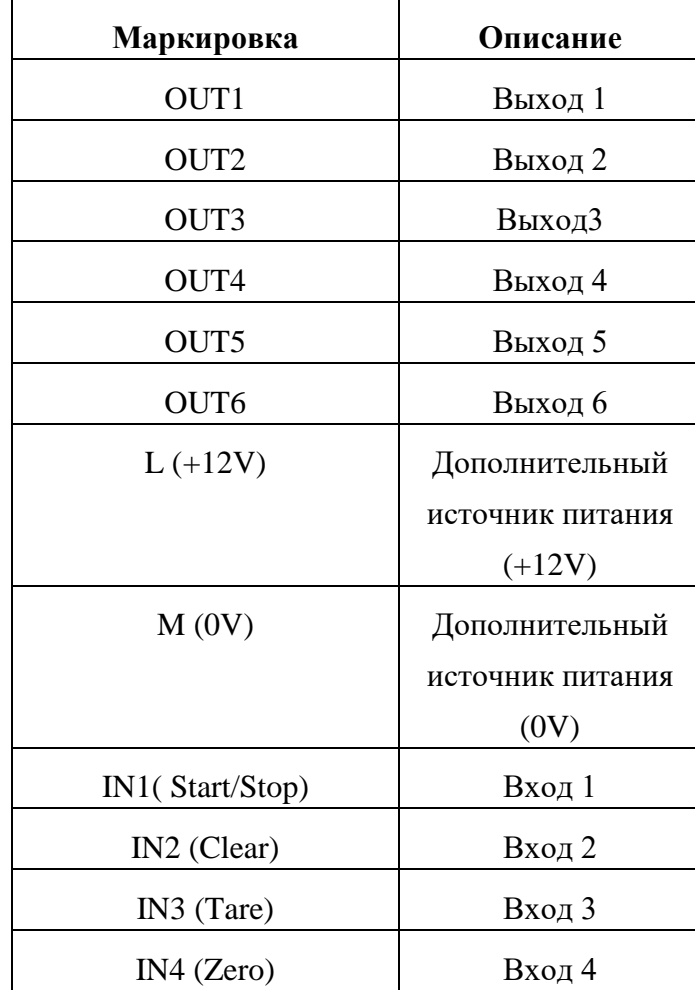

# **5.1.4. 1 Вход**

Вход считается активным, если подать на него напряжение со вспомогательного источника питания с клеммы 0V на время не менее 50мс.

## **Подключение переключателя**

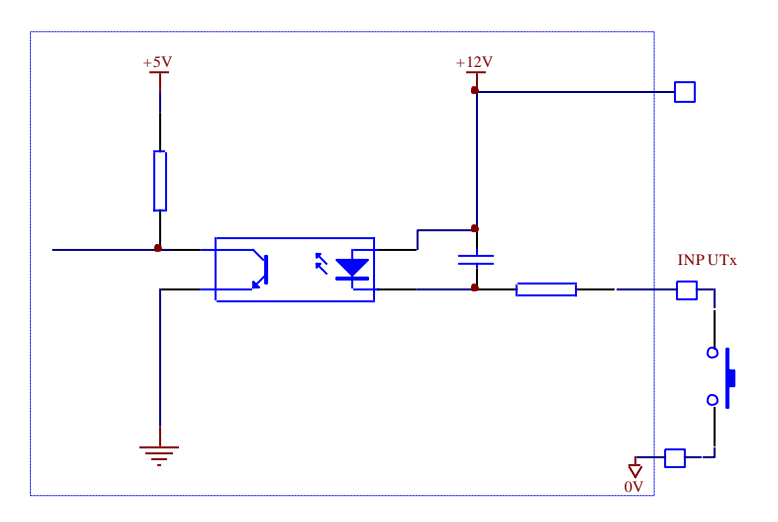

## **Подключение реле**

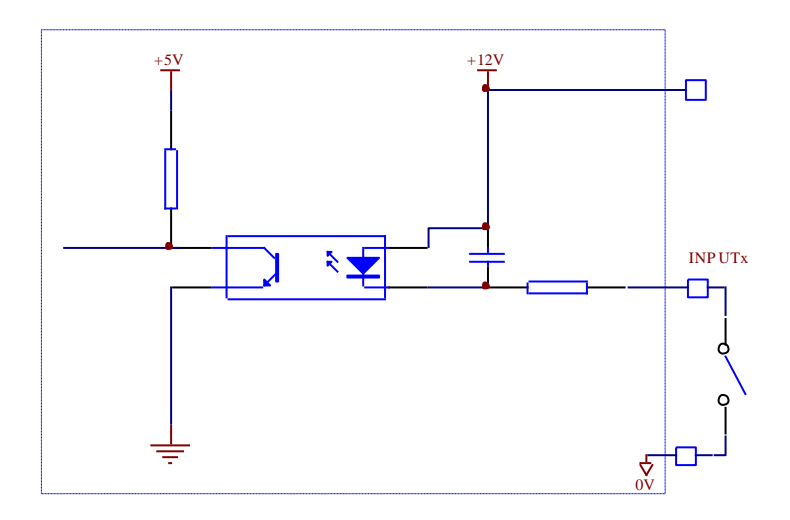

## **Подключение через транзистор**

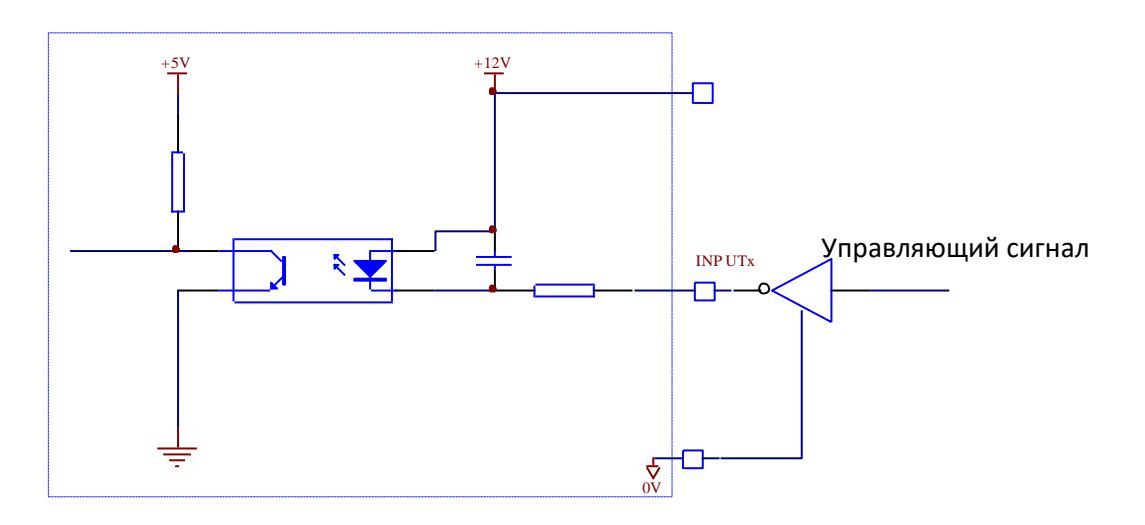

Вход активен, когда управляющий сигнал равен логической единице

## **5.1.4. 2 Выход**

#### **Схема подключения выхода напрямую**

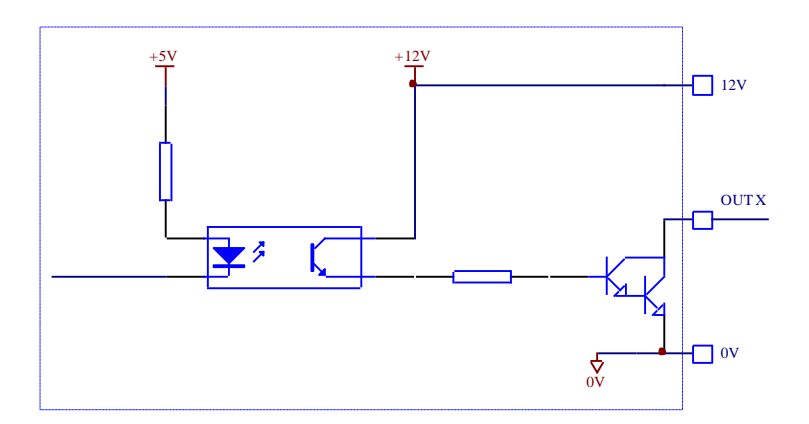

#### **Схема подключения выхода с использованием вспомогательного реле**

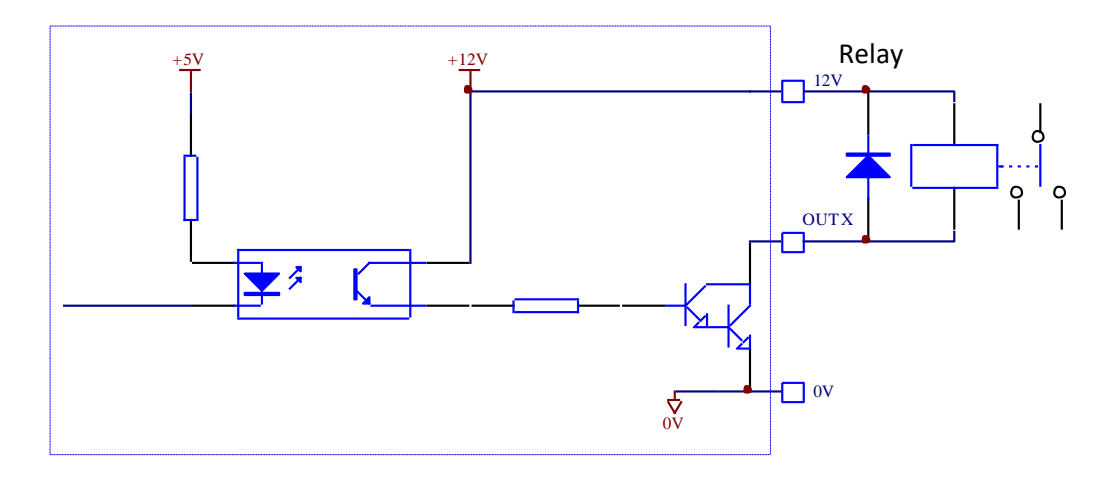

### **5.1.5 Аналоговый выход**

Модуль аналогового выхода поддерживает сигналы 2-х типов - 4..20mA и 0..10V. Оба типа настраиваются отдельно, но не могут использоваться вместе. При использовании 4..20mA максимальная нагрузка сопротивления не более 500 Ω. При использовании 0..10V минимальное сопротивление нагрузки должно быть не менее 100 k Ω.

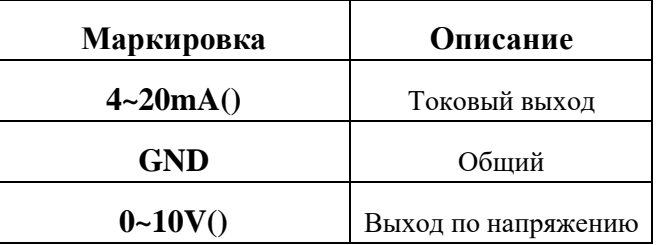

## **5.1.6 Расширение интерфейса PROFIBUS-DP**

 Соединение с PROFIBUS должно осуществляться при помощи стандартного коннектора PROFIBUS и кабеля.

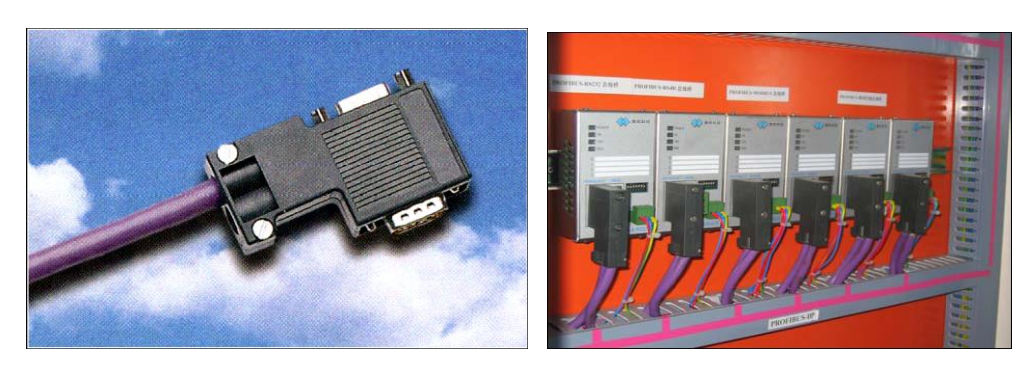

# **Цоколь коннектора PROFIBUS:**

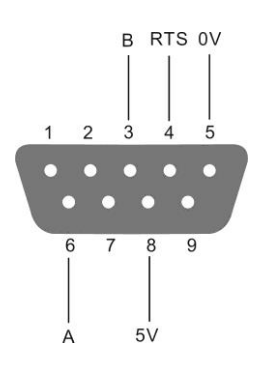

### **5.2 Калибровка весов**

Любые новые весы после монтажа и подключения к весовому терминалу должны пройти процедуру калибровки. Данный весовой терминал поддерживает 3 способа калибровки.

- Калибровка эталонными гирями (рекомендуется)
- Ручной ввод коэффициентов веса
- Калибровка по параметрам датчика

Примечания: при калибровке выключатель калибровки должен быть в положении ON; выключатель калибровки расположен в нижнем левом углу с лицевой стороны индикатора. Чтобы открыть крышку, необходимо повернуть винт против часовой стрелки.

ON: калибровка разрешена, если повернуть переключатель DIP направо.

OFF: калибровка запрещена, если повернуть переключатель DIP влево.

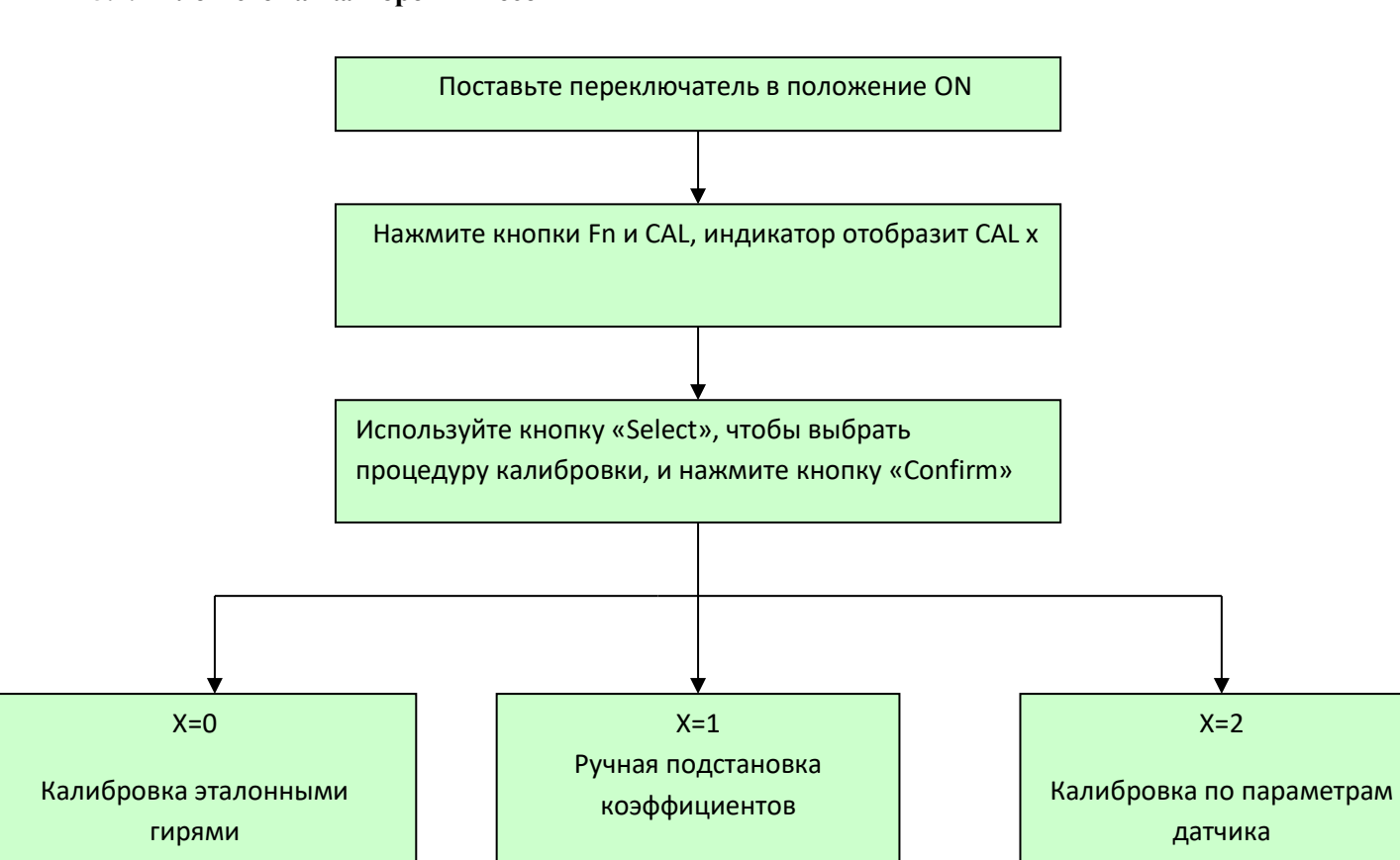

#### **5.2.1 Блок-схема калибровки весов**

## **5.3 Калибровки Х=0:**

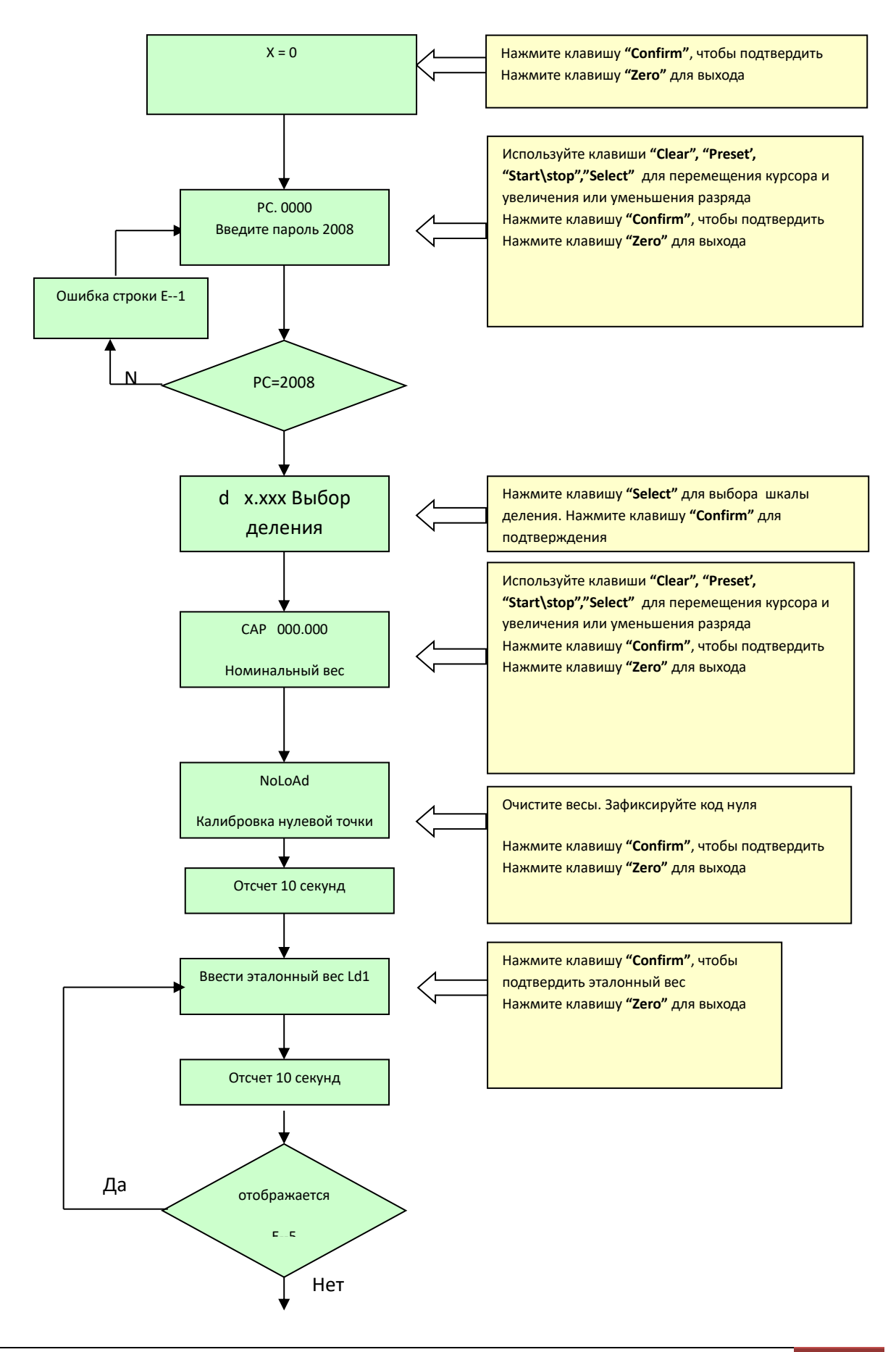

www.tokves.ru | UM\_WCA-1. User Manual. 19

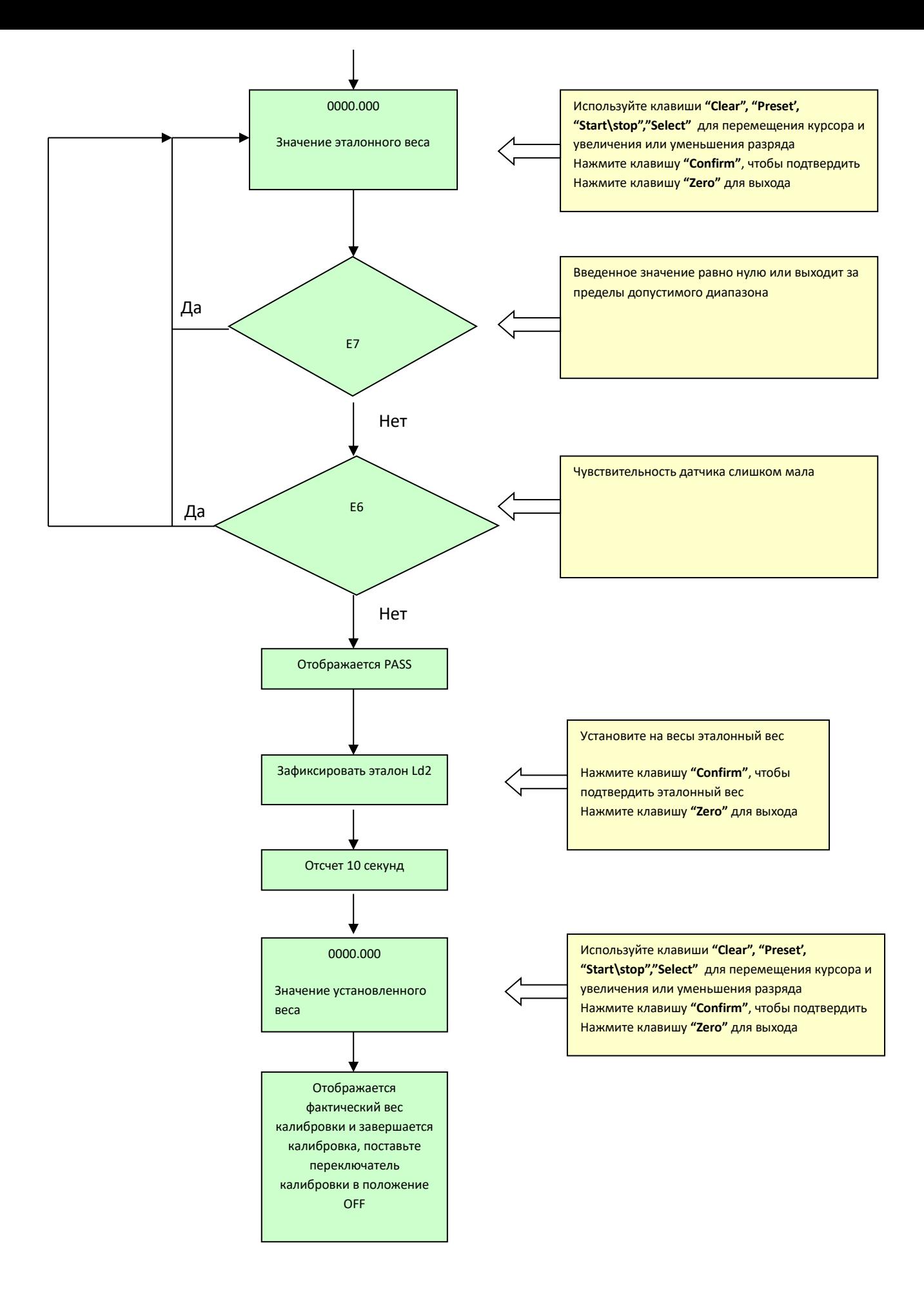

## **5.4 Калибровка Х=1**

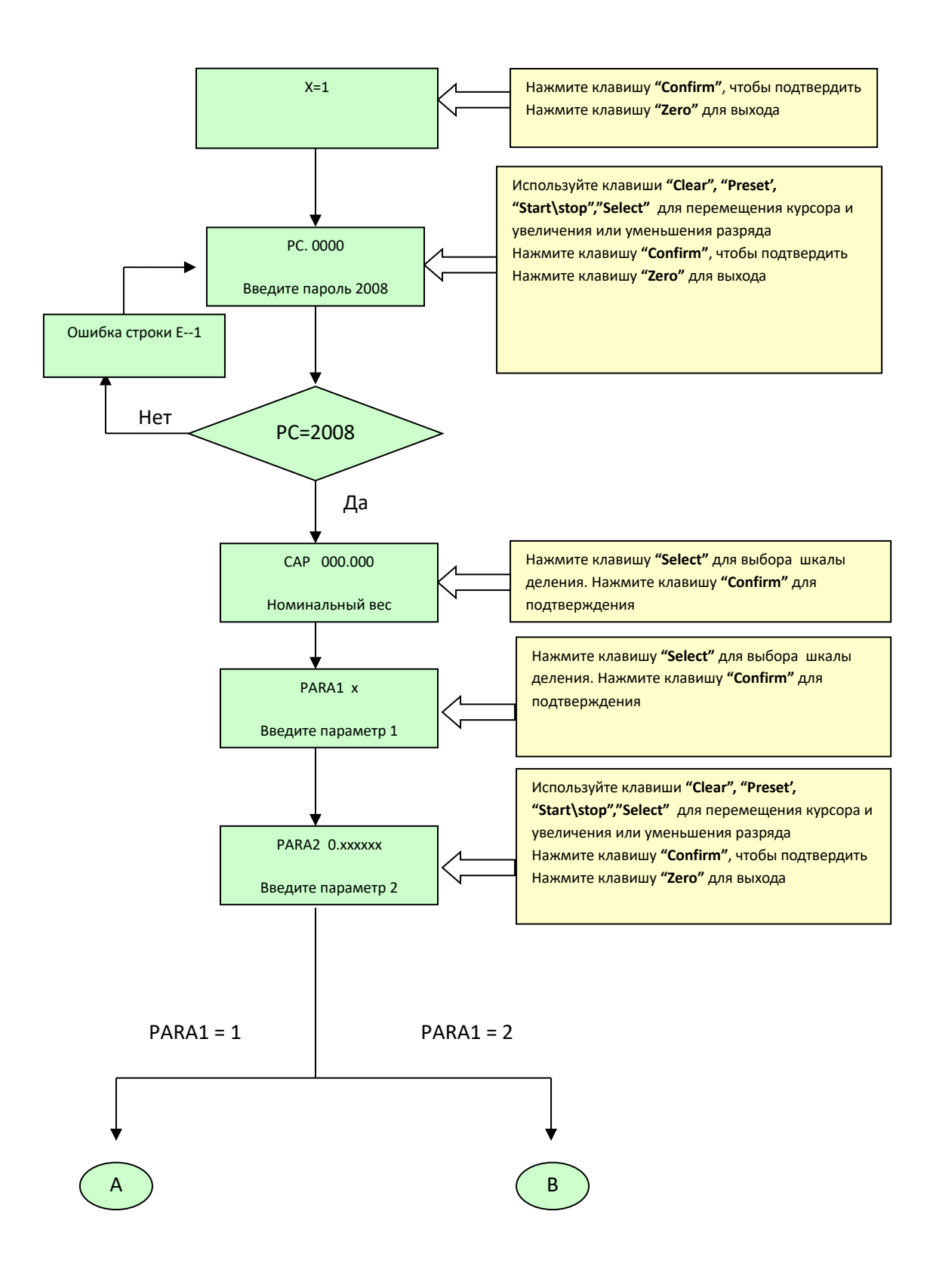

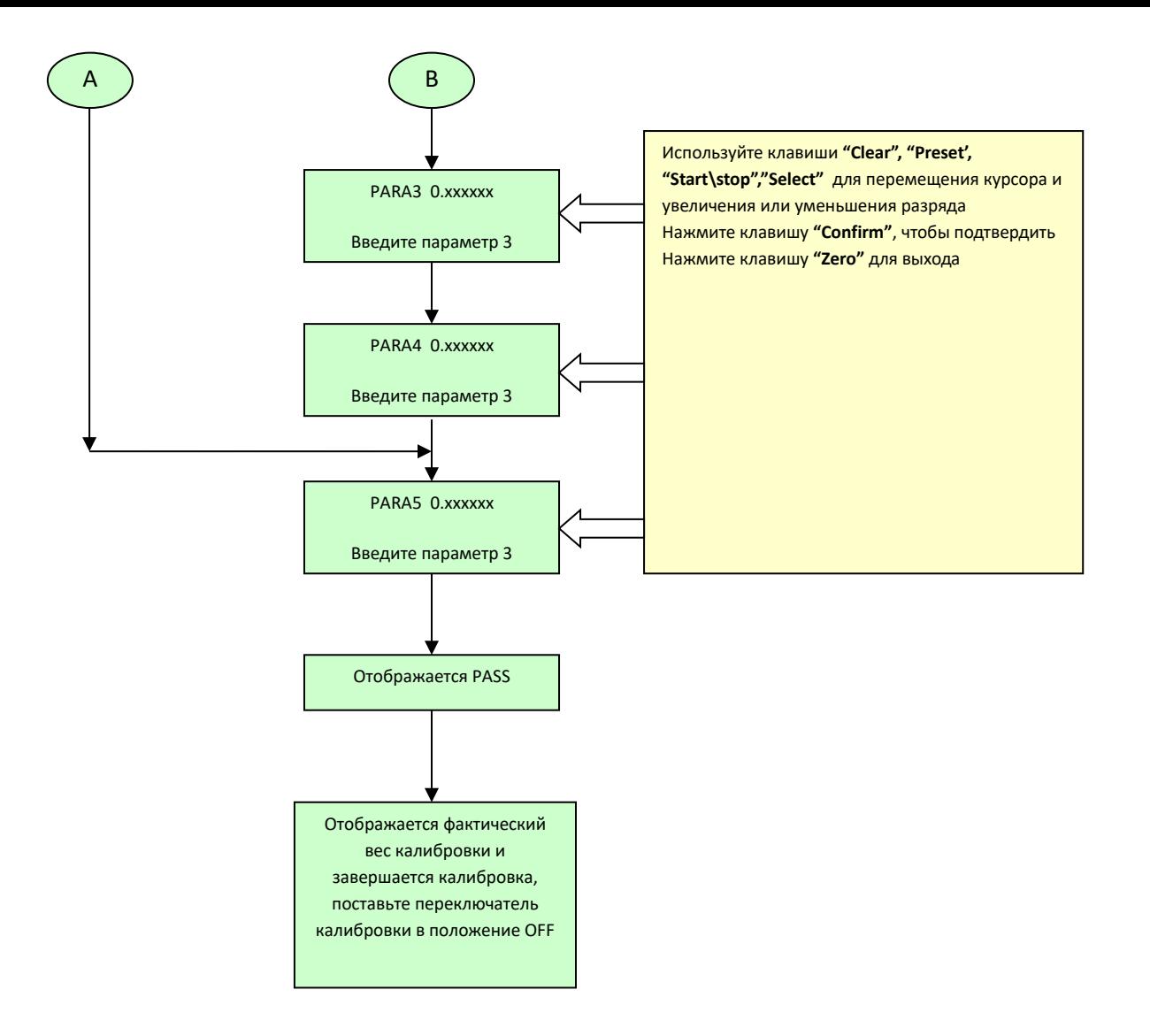

## **5.5 Калибровка Х=2**

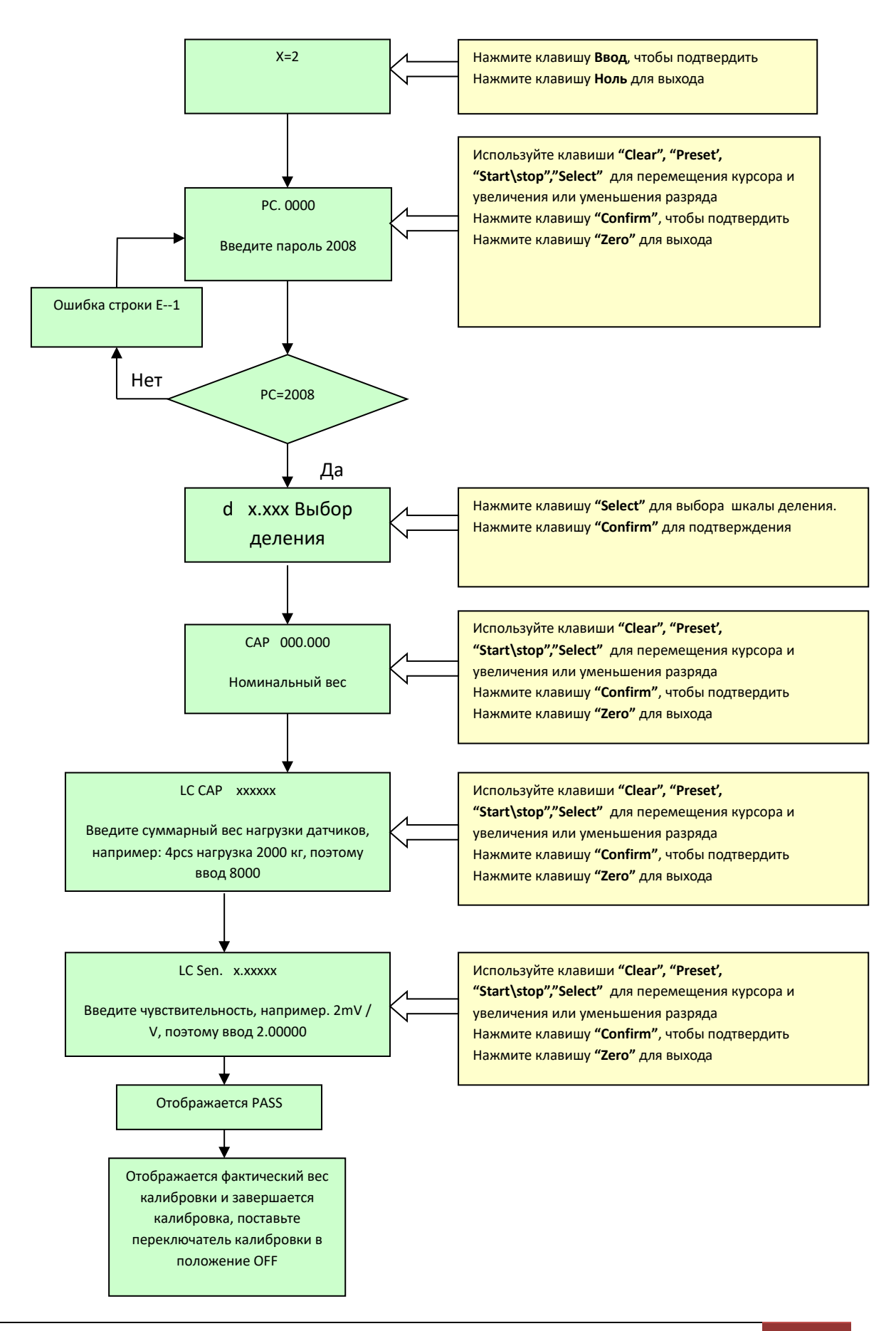

#### **5.6 Дополнения для процедуры калибровки**

Если не требуется калибровка нулевой точки, а требуется только калибровка эталона, то при запросе фиксации нуля нажмите клавишу **"Zero"**, а затем чтобы, подкорректировать нулевую точку, используйте калибровку X=1.

### **5.7 Просмотр параметров калибровки.**

После каждой калибровки, в группе параметров 1 можно просмотреть записи в прилагаемой форме.

a. Одновременно нажмите клавишу Fn и кнопку «Parametr», индикатор покажет Group 1

b. Нажмите клавишу «Confirm», отобразится PARA1 х, х равен 1 или 2

c. Нажмите клавишу «Confirm», отобразится PARA2, затем отобразится его значение

X.XXXXXXX

d. Нажмите клавишу «Confirm», отобразится PARA3, затем отобразится его значение

X. XXXXXX

e. Нажмите клавишу «Confirm», отобразится PARA4, а затем отобразится его значение X.XXXXXX

f. Нажмите клавишу «Confirm», отобразится PARA5, а затем отобразится его значение X.XXXXXX

Значение соответствующего параметра

PARA1: 1 означает калибровка 1-ой секции, 2 означает калибровка 2-х секций

PARA2: калиброванный коэффициент первой секции

PARA3: калиброванный коэффициент второй секции

PARA4: код точки загрузки

PARA5: код в нулевой точке

 $PARA6 \sim 8$  является внутренним параметром, когда  $PARA1 = 1$ ,  $PARA3$  и  $PARA4$  не имеют смысла.

# **6 НАСТРОЙКА ПАРАМЕТРОВ**

В настройку параметров входят: GROUP2 (настройка параметров терминала), GROUP3 (последовательный параметр связи), GROUP4 (ON-OFF выходной параметр), GROUP5 (аналоговый выходной параметр) При настройке параметров функции кнопок будут следующими:

Zero: Вернуться в предыдущее меню; Clear Tare: переместить курсор налево на один разряд; Preset: переместить курсор направо на один разряд; Select: увеличить разряд на единицу; Start\stop: уменьшить разряд единицу; Confirm: подтвердить введенные данные Одновременно нажмите Fn и кнопку параметра, войдите в настройки параметров. Нажмите клавишу Выбор, чтобы выбрать группу параметра, нажмите клавишу ВВОД, чтобы попасть в группу связанного параметра.

### **6.1 Настройка параметров терминала (group2)**

[GROUP 2] **21 - Выбор частоты преобразования (Гц)** [21 X]  $X = 7.5 \setminus 15 \setminus 25 \setminus 50;$ **22 - Запрет взятия тары** [22 X]  $X = 0$  - запрещает;  $X = 1$  - позволяет; **23 - Запрет сброса тары**

[23 X]

 $X = 0$  - запрещает;

 $X = 4$  - диапазон установки прибора на ноль составляет  $\pm 4\%$  FS

 $X = 10$  - диапазон установки прибора на ноль составляет  $\pm 10\%$  FS

 $X = 20$  - диапазон установки прибора на ноль составляет  $\pm 20\%$  FS

## **24 - настройка автоматического прослеживания ноля**

[24 X]

 $X = 0$  - запрещает;

 $X = 0.5$  - автоматическое прослеживание 0.5d/sec

- $X = 1$  автоматическое прослеживание  $1d/sec$
- $X = 3$  автоматическое прослеживание  $3d/sec$

### **25 - Проверка на стабильность**

[25 X]

 $X = 0$  - проверка запрещается.

- X = 1 коридор стабильности 0.5d
- X = 2 коридор стабильности 1d
- X = 3 коридор стабильности 3d

### **26 - Цифровые опции фильтра.**

[26 X]

 $X = 0 \sim 7$ ;

Чем больше номинал, тем сильнее фильтрация.

#### **27 - Автоматическая очистка нулевого диапазона при включении**

[27 X]

- $X = 0$  запрещает
- $X = 4$  диапазон  $\pm$  4% FS
- $X = 10$  диапазон  $\pm 10\%$  FS
- $X = 20$  диапазон  $\pm 20\%$  FS

# **6.2 Параметры связи**(**GROUP3**)

#### [GROUP 3]

#### **31 - скорость**

[31] Выбор скорости передачи

Дополнительная скорость передачи данных: 1200,2400,4800,9600;

#### **32 – Формат данных**

[32 X] выбрать значение данных

- $X = 7$  значение данных 7 битов
- $X = 8$  значение ланных 8 битов

## **33 – Контрольный бит**

- [33 X] контрольный бит
- $X = 0$  не передавать контрольный бит
- $X = 1 7$  бит данных и бит четности
- X = 2 8 бит данных и бит четности

#### **34 – контрольная сумма**

## **[34 X] выбора характеристики контрольной суммы**

- $X = 0$  не передает контрольную сумму
- $X = 1$  передает контрольную сумму

## **35 - режим передачи данных**

- [35 X] режим вывода
- $X = 0$  Modbus совместимый режим
- X = 1 непрерывный режим вывода 1
- X = 2 непрерывном режиме вывода 2
- $X = 3$  связь с табло

# **36 - адрес**

[36 X] Настройка адреса

Установка адреса, диапазон адреса 0 ~ 99

# **37 - Profibus-DP интерфейс**

[37 X] настройка Profibus-DP интерфейса

- $X = 0$  закрытый Profibus-DP интерфейс
- $X = 1$  открытый Profibus-DP интерфейс

# **38 - Выбор Modbus интерфейса**

- [38 X]
- $X = 232$  RS232 шина
- $X = 485$  RS485 шина

# **6.3 параметры входов\выходов (Group4)**

## [GROUP 4]

## **4 1 - Настройка параметров включения и выключения**

- [41 X]
- $X = 0$  режим дозирования два материала, две скорости
- $X = 1$  режим дозирования четыре материала, одна скорость
- X = 2 режим фиксированного значения
- X = 3 верхний и нижний предел режима
- [42 X] Настройки отображения (только для дозирования)
- X = 0 отображение общего веса в течение процесса
- $X = 1$  отображения веса нетто одного материала во время процесса

#### **6.3.1 Диаграммы входов\выходов**

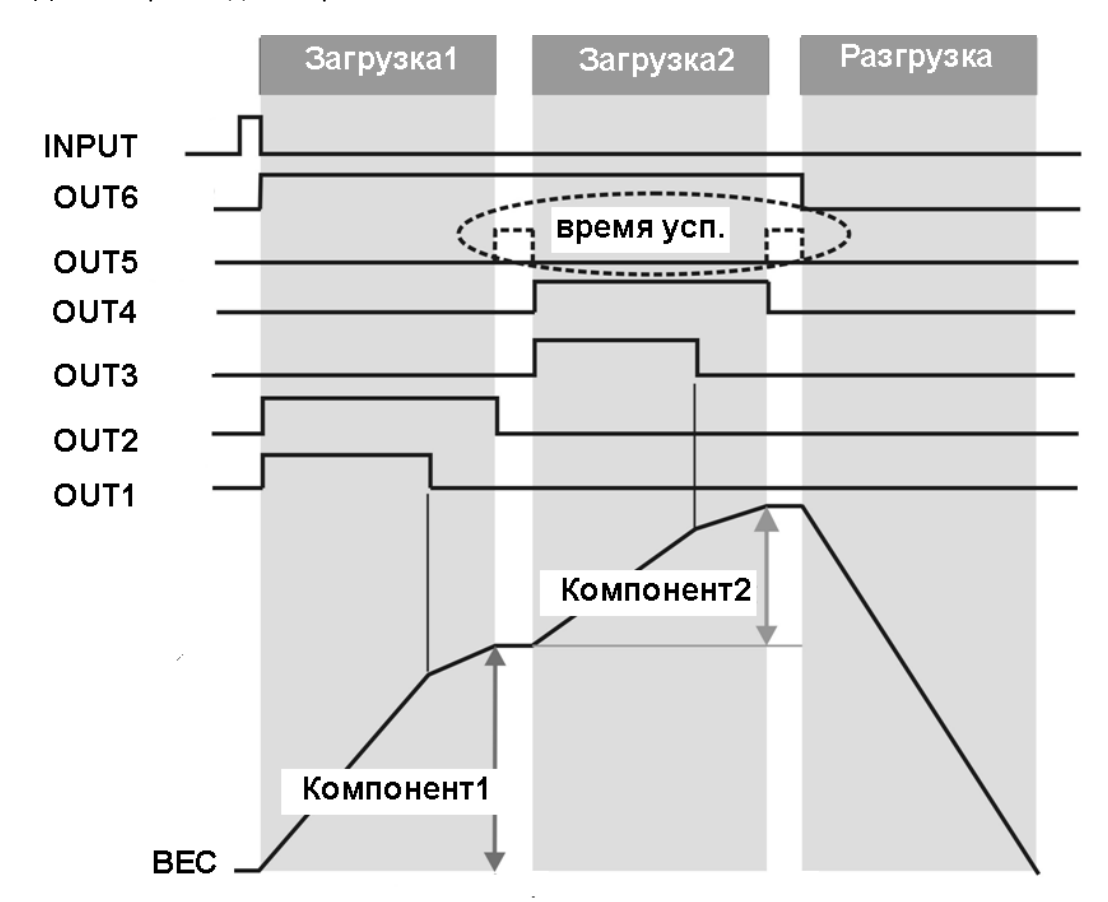

А. Два материала две скорости питания X = 0

Запуск\останов процесса осуществляется при помощи кнопки "Start\stop" или дискретного входа "IN1".

Примечание 1: По окончании цикла (статус "OUT5"), экран начнет мерцать. Необходимо нажать кнопку «Confirm», или запрограммировать "IN2" на начало следующего цикла.

B. Четыре материала, 1 скорость X=1:

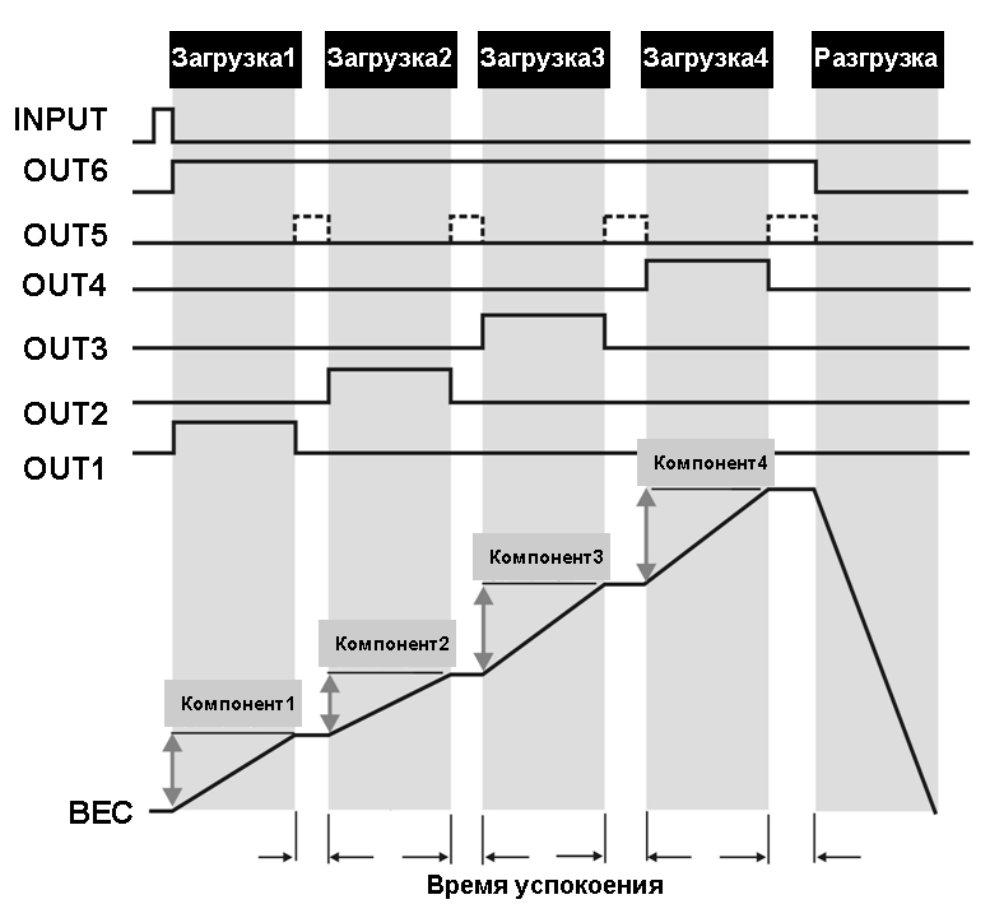

Запуск\останов процесса осуществляется при помощи кнопки "Start\stop" или дискретного входа "IN1".

Примечание 1: По окончании цикла (статус "OUT5"), экран начнет мерцать. Необходимо нажать кнопку «Confirm», или запрограммировать "IN2" на начало следующего цикла.

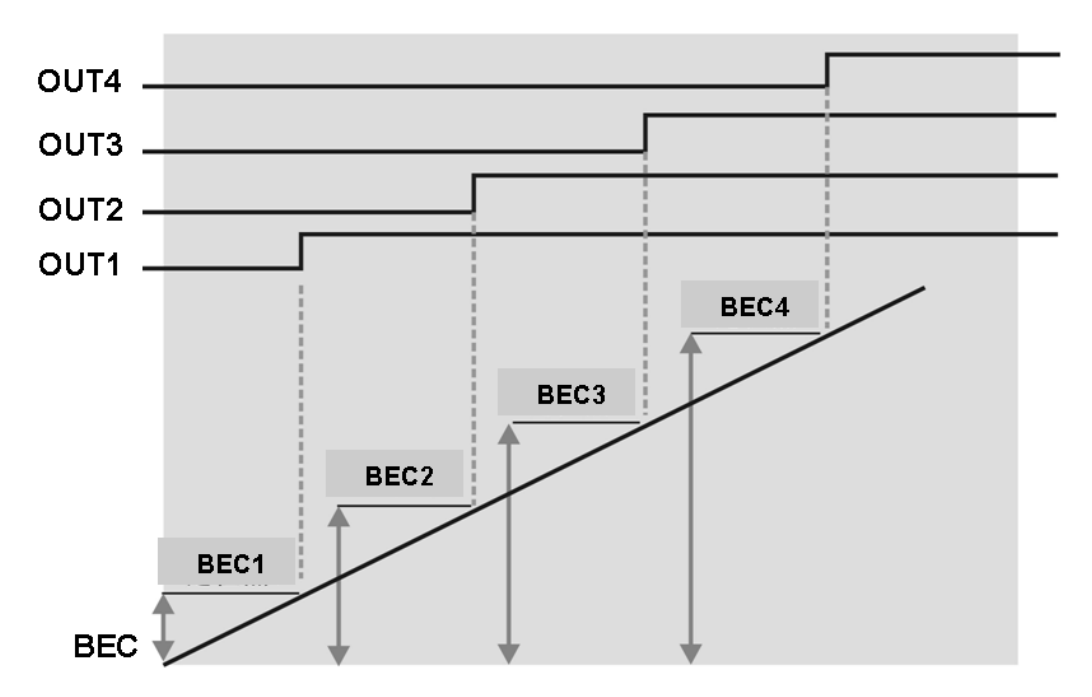

"OUT5" и "OUT6" не используются.

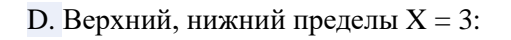

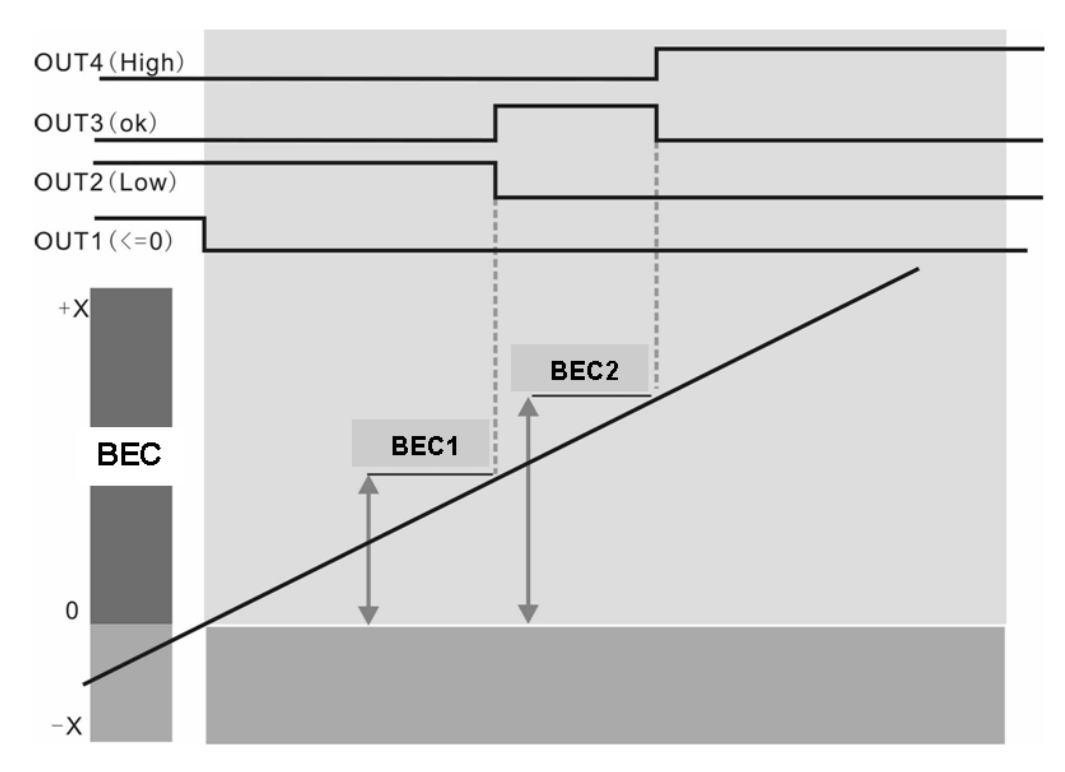

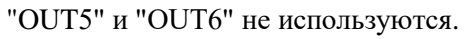

## **6.3.2 Инструкция по настройке моделей**

Для каждой модели выходы настраиваются по разному.

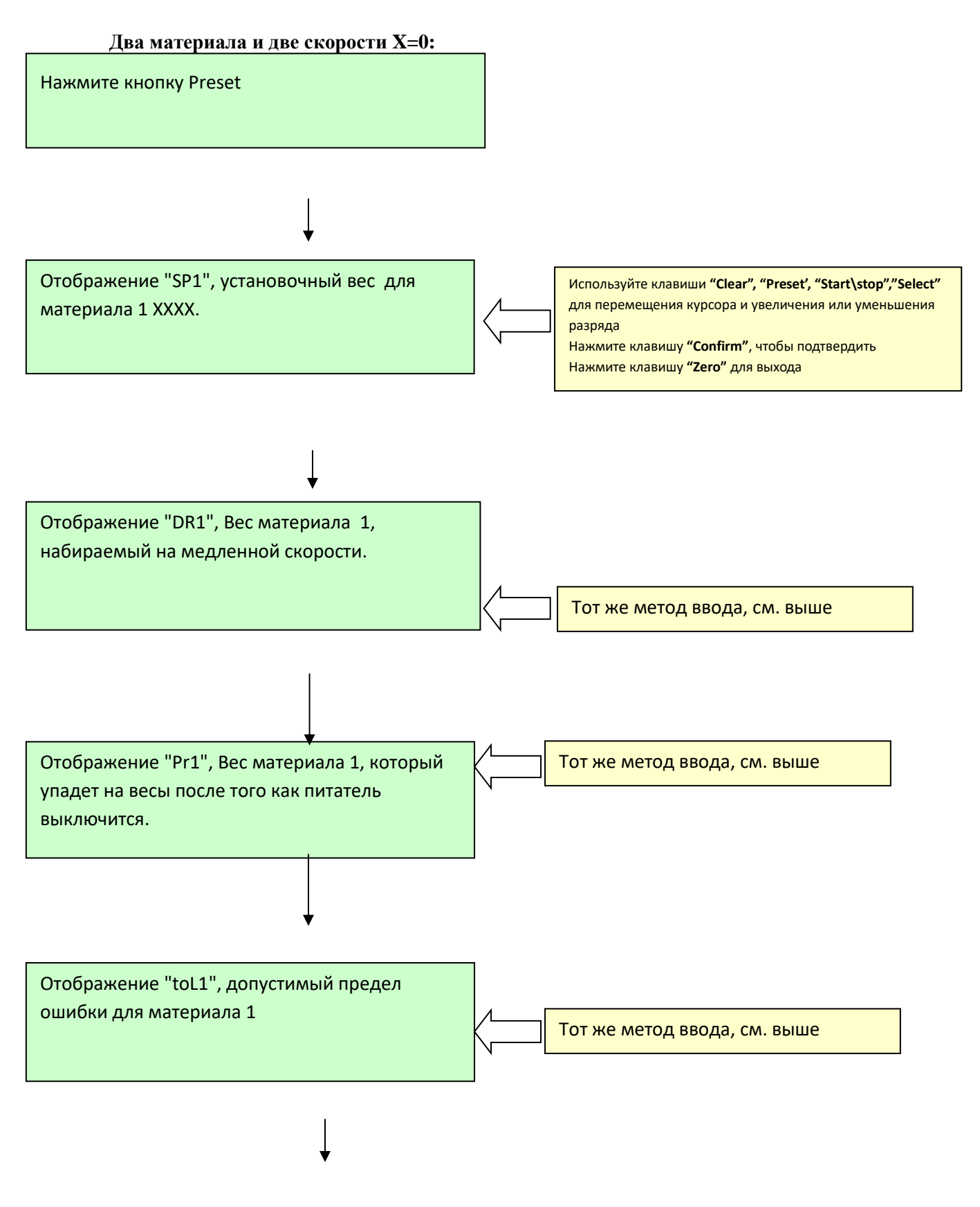

Отображение "d\_t1 X".Время паузы до включения следующего питателя.

Аналогичным образом вводятся значения для материала 2, а так же для настройки терминала на 4 компонента с одной скоростью

#### **Суммирование X = 2**

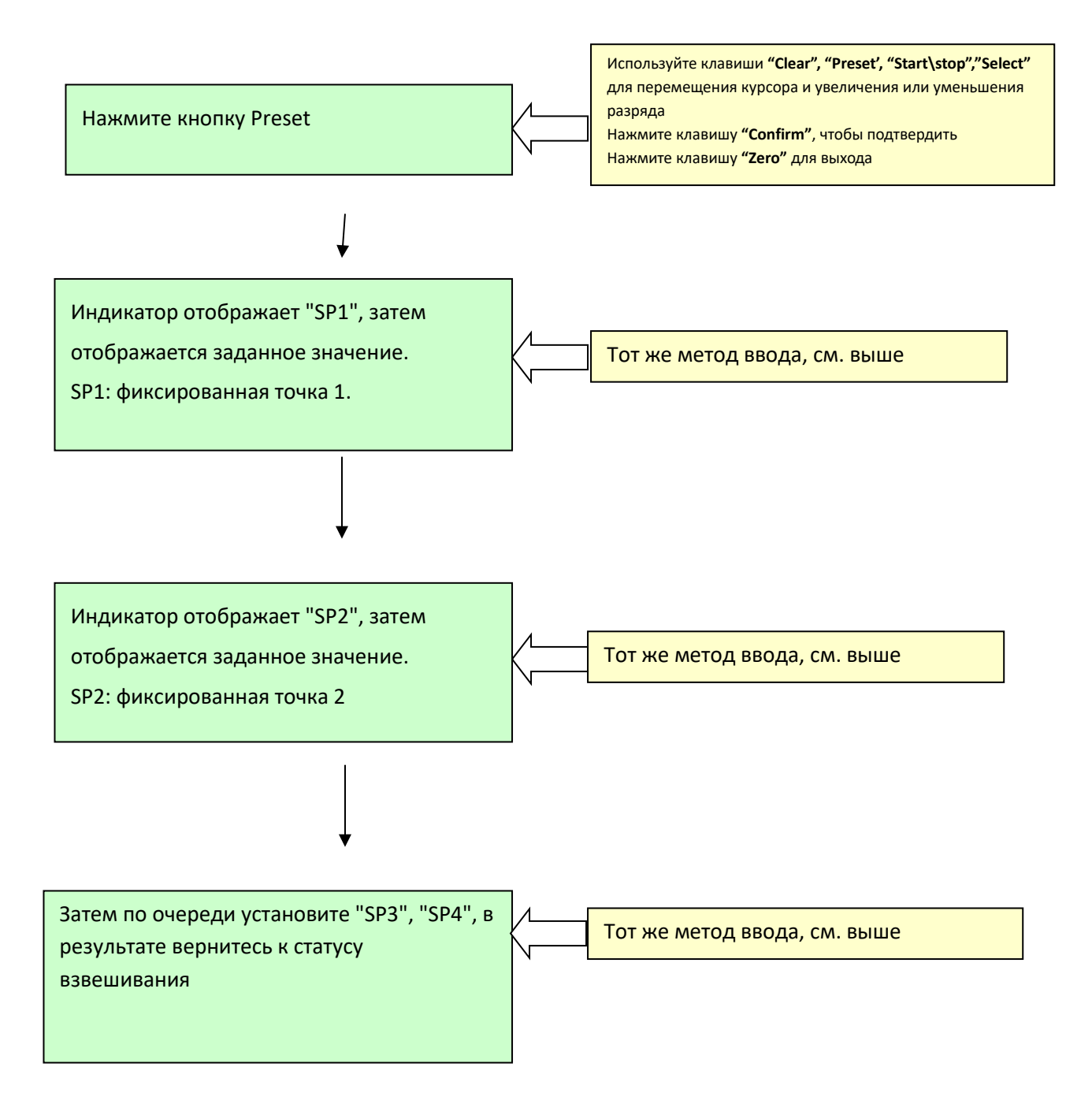

## **Верхний и нижний пределы X = 3.**

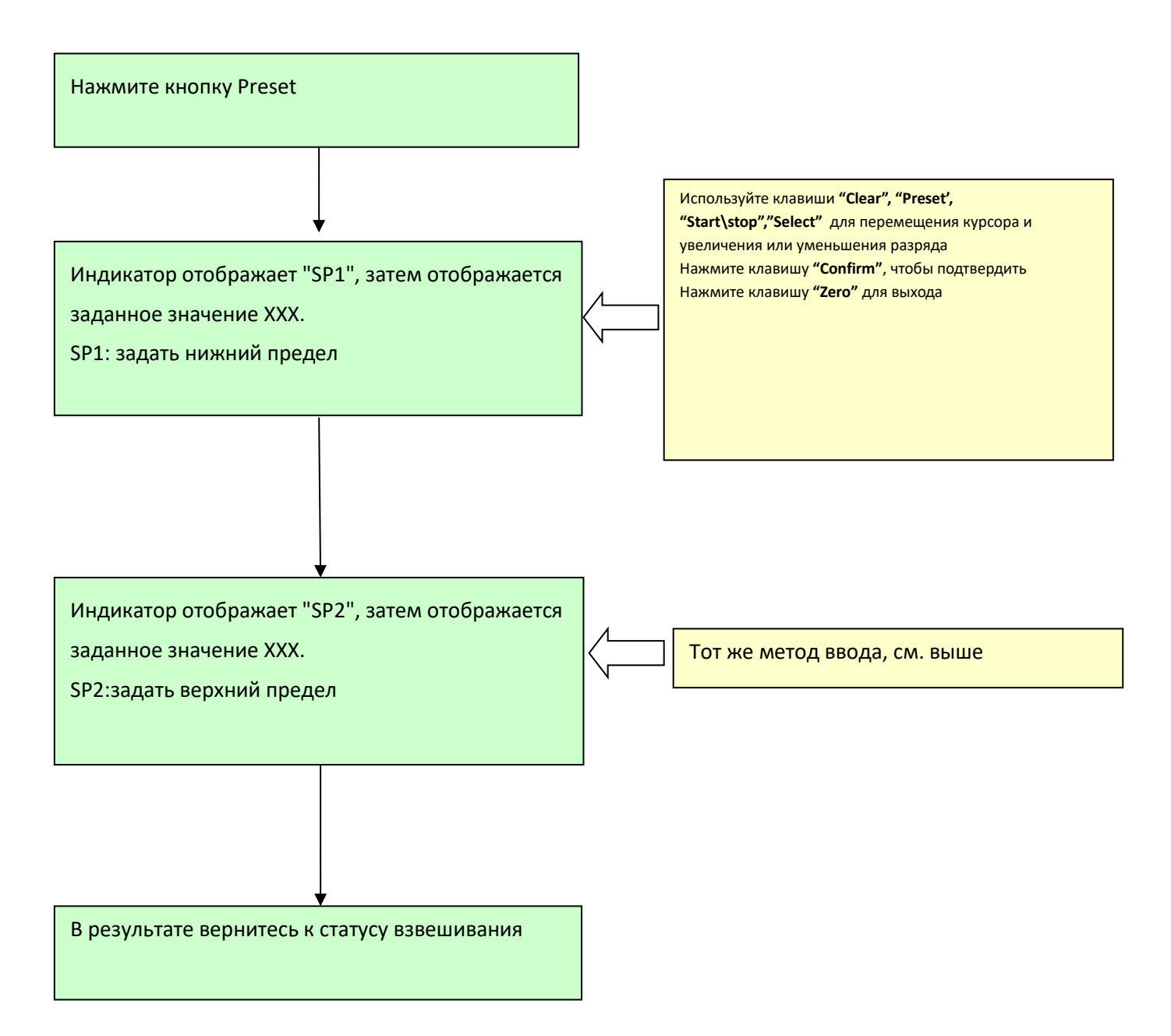

# **6.4 Настройка аналогового выхода (group5)**

# **[GROUP 5]**

[5,1 х] Тип выходного сигнала.

X = 0, нет моделирования значения выходного параметра, дополнительные единицы.

 $X = 4-20mA$ 

 $X = 0 - 10B$ 

[5,2 х] Значение выходного сигнала.

X = 0, вес брутто.

 $X = 1$ , вес нетто

[0 FAS] Грубая регулировка нуля.

Нажмите "Select" для увеличения значения соответствующего нулевому весу

Нажмите «Start/stop» для уменьшения значения соответствующего нулевому весу

Нажмите «Set zero» для выхода и возврата к 5.2

Нажмите «Confirm» для подтверждения введенного значения и перехода к точной настройке нуля

[0 SLO] Точная регулировка нуля.

Нажмите "Select" для увеличения значения соответствующего нулевому весу

Нажмите «Start/stop» для уменьшения значения соответствующего нулевому весу

Нажмите «Set zero» для выхода и возврата к грубой настройке нуля

Нажмите «Confirm» для подтверждения введенного значения и перехода к настройке максимального веса

[S FAS] Грубая регулировка максимального веса.

Нажмите "Select" для увеличения значения соответствующего максимальному весу

Нажмите «Start/stop» для уменьшения значения соответствующего максимальному весу

Нажмите «Set zero» для выхода и возврата к точной настройке нуля

Нажмите «Confirm» для подтверждения введенного значения и перехода к точной настройке максимального веса

[S SLO] Точная регулировка максимального веса.

Нажмите "Select" для увеличения значения соответствующего максимальному весу

Нажмите «Start/stop» для уменьшения значения соответствующего максимальному весу

Нажмите «Set zero» для окончания калибровки

Нажмите «Confirm» для подтверждения введенного значения и перехода к грубой настройке максимального веса

# **7. КОДЫ ОШИБОК**

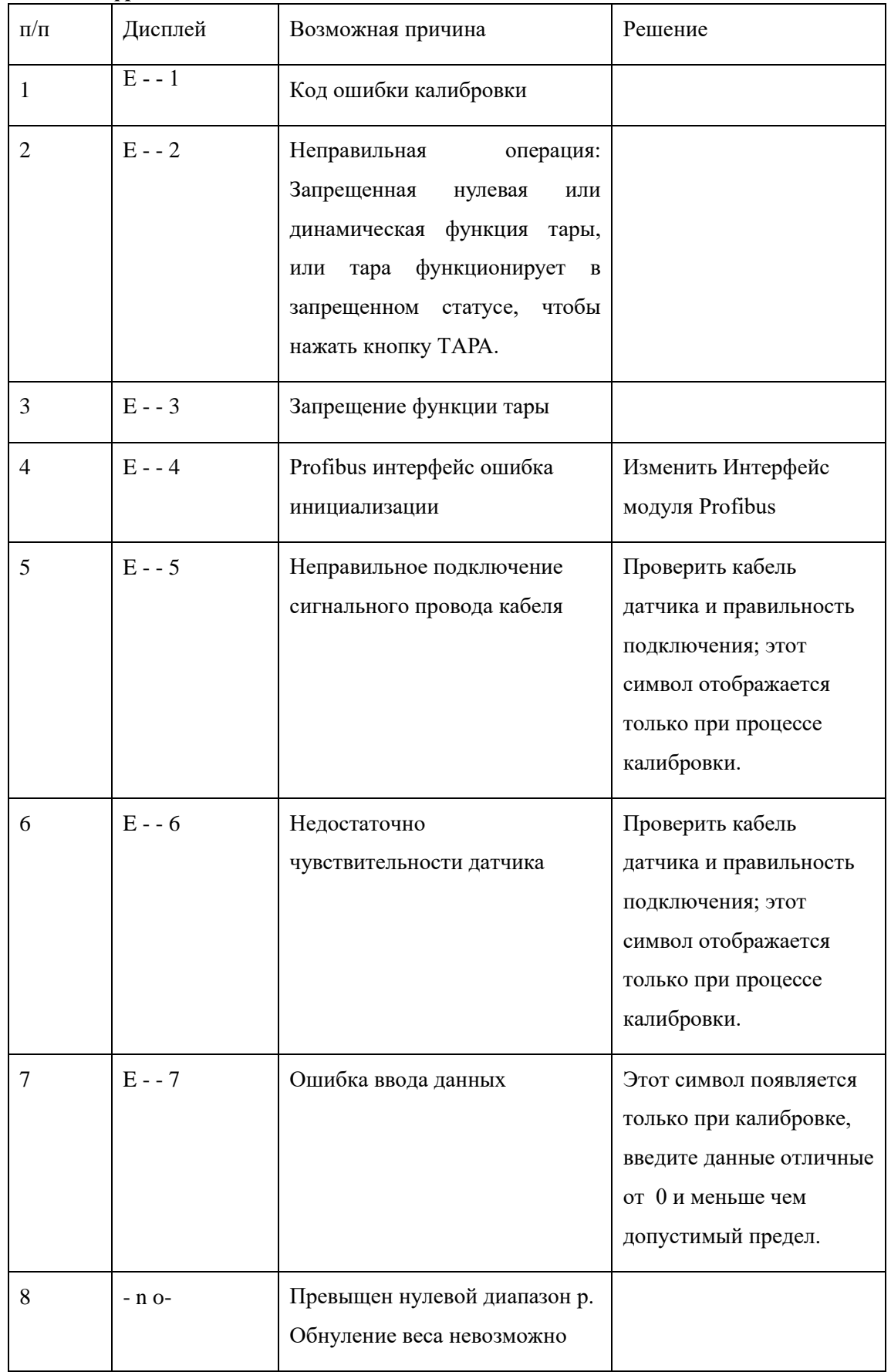

# **7.1 Расшифровка кодов ошибок**

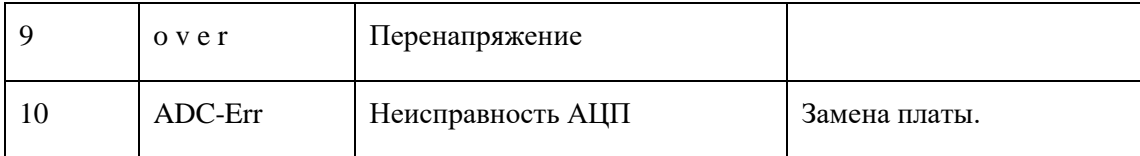

#### **7.2 Другие возможные неисправности**

(1) Отображенный результат взвешивания не верный.

Возможная причина

- a. Повреждения в кабеле.
- b. Электромагнитные помехи.
- (2) Результат взвешивания не стабилен.
	- Возможная причина
	- a. Индикатор подвергся воздействию влаги
	- b. Большие вибрации весов
	- (3) При включении слышен шум гудка, но нет изображения на дисплее.

### Возможная причина:

- a. Сбой дисплея.
- b. Кабель между платой и дисплея поврежден.
- (4) Результат взвешивание отображается верно, но клавиши не реагирует.

Возможная причина:

Кабель между клавиатурой и дисплеем поврежден.

(5) Индикатор не включается.

Возможная причина:

- a. Силовой кабель неисправен.
- b. Неисправен плавкий предохранитель включения.

(6) Индикатор не возвращается к нулю.

Возможная причина:

- a. Тензоканал не отрегулирован.
- b. Существует трение между весами и их опорой.

## **8 ЕЖЕДНЕВНОЕ ОБСЛУЖИВАНИЕ**

Экран дисплея при необходимости протирать сухой тряпкой. Запрещено использование промышленных средств, для очистки клавиш клавиатуры или экрана.

# **9 ДОПОЛНИТЕЛЬНЫЕ УСТРОЙСТВА**

Ниже приведены два дополнительных устройства для WCA-1:

□ Аналоговый выход

Код: WCA-1A

□ Profibus интерфейс

Код: WCA-1P

□ Profibus интерфейс и аналоговый выход

Код: WCA-1AP

# **Приложение А. Непрерывный режим вывода 1**

Непрерывный режим вывода составляет 18 байт

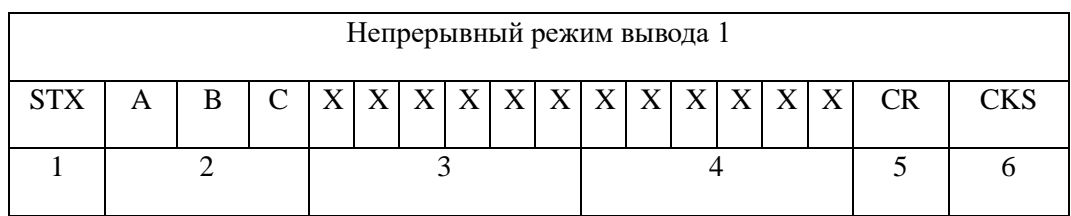

Данные параллельно поступают на линии шин RS232 и RS485.

В которых:

1. <STX> ASCII флаг инициализации (02H);

2. Статус A, B, C;

3. Значение веса - вес брутто или - вес нетто (в зависимости от настроек параметров передачи данных);

4. Значение тары;

5. <CR> ASCII возвращаемый символ (ODH);

6. <CKS> Контрольная сумма;

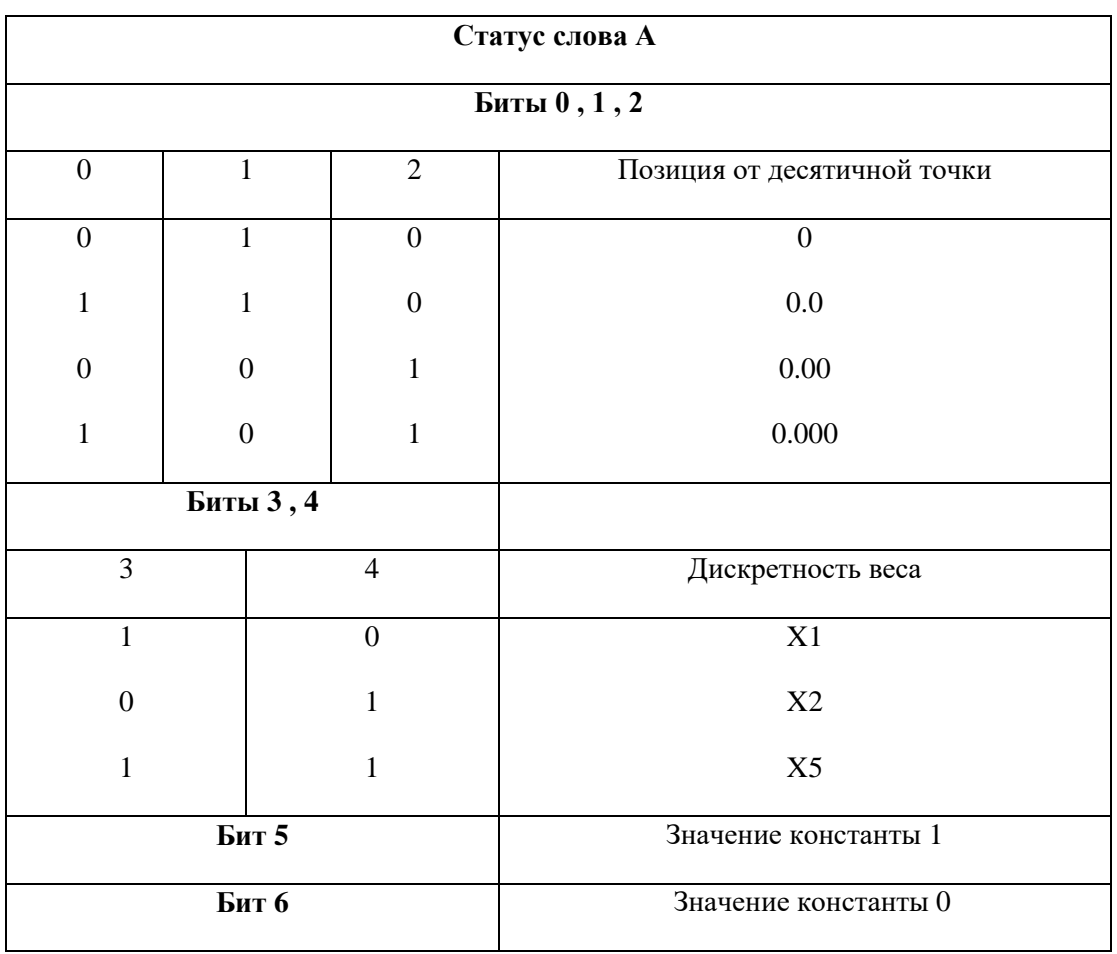

www.tokves.ru | UM\_WCA-1. User Manual. 39

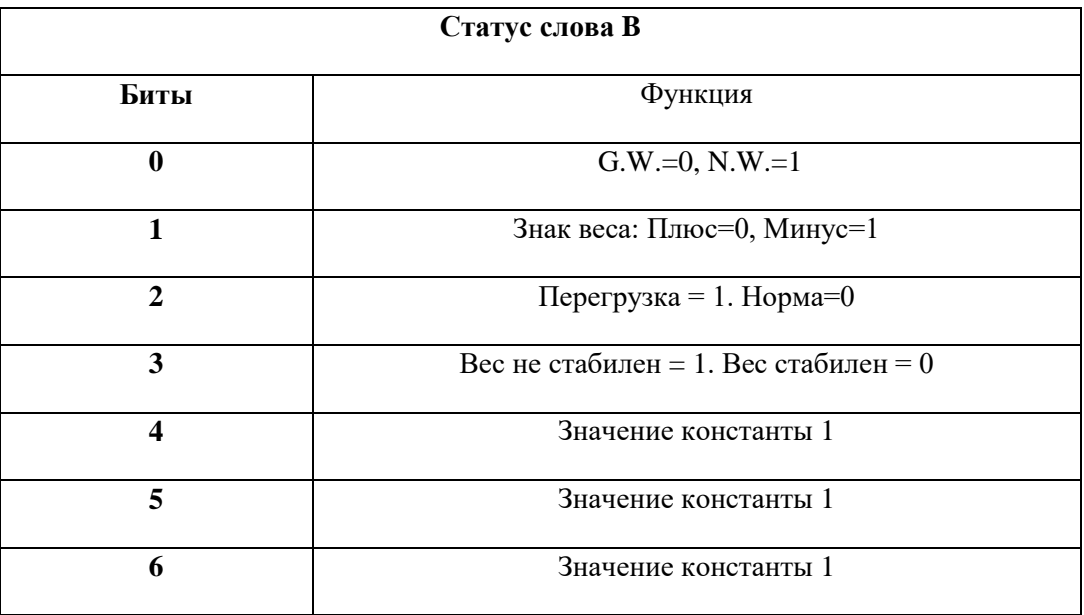

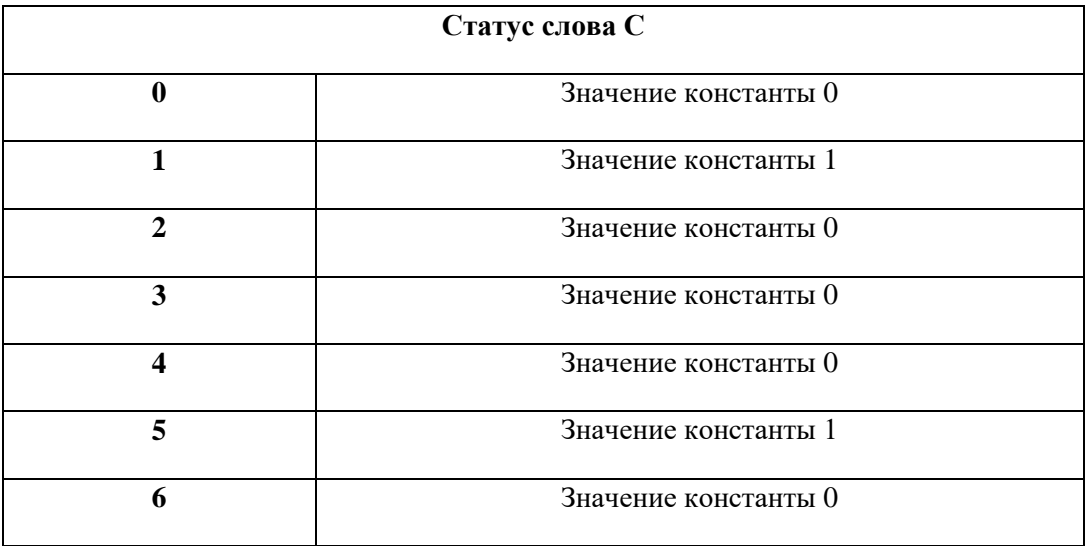

# **Приложение B. Непрерывный режим вывода 2**

Данные параллельно поступают на линии шин RS232 и RS485.

Постоянная передача значения веса. Каждый набор данных включает в себя 8 фреймов, первый фрейм это начальные данные "=", далее следуют следующие 7 фреймов; при положительном весе фрейм символа "0", при отрицательном весе фрейм символа "-". Если вес – целое число то в старшем бите веса отображается символ "0", если десятичная дробь то "-".

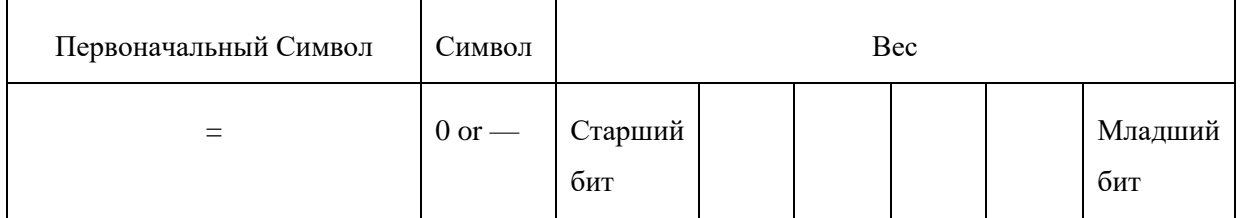

Например:

Индикатор отображения: "12345", последовательный порт передает данные "= 0012345";

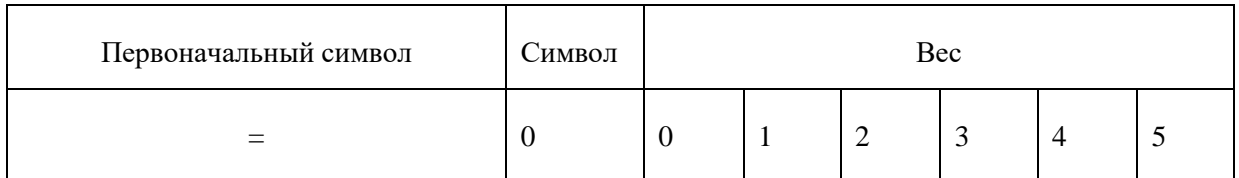

Индикатор отображения: "1234,5", последовательный порт передает данные "= 01234,5";

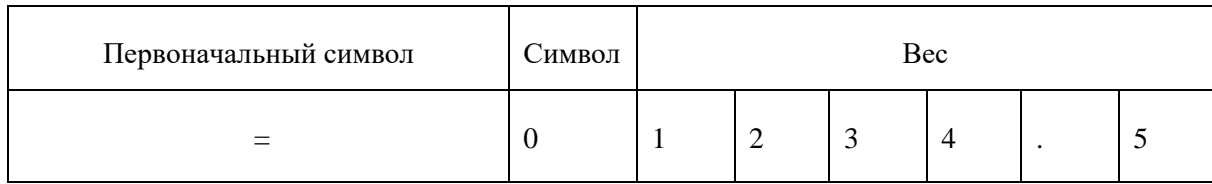

Индикатор отображения: "-1234,5", последовательный порт передачи данных "=- 1234,5".

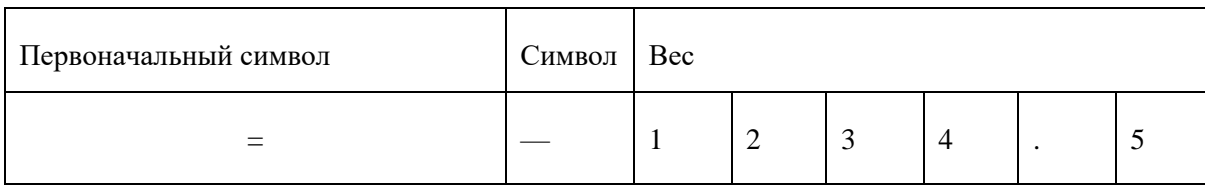

## **Приложение C. Modbus совместимый режим связи**

Когда параметр [3,5 = 0], выбран Modbus совместимый режим связи. Интерфейс RS232 или RS485 выбирается при помощи джампера JMP1 на монтажной плате. При этом данные последовательного порта устанавливаются как 8 битов данных, без контроля четности, 1 стоповый бит. Скорость порта настраивается вручную в настройках параметров связиы.

MODBUS – является master-slave протоколом, в котором терминал является slave-устройством. Адреса карты программирования Modbus:

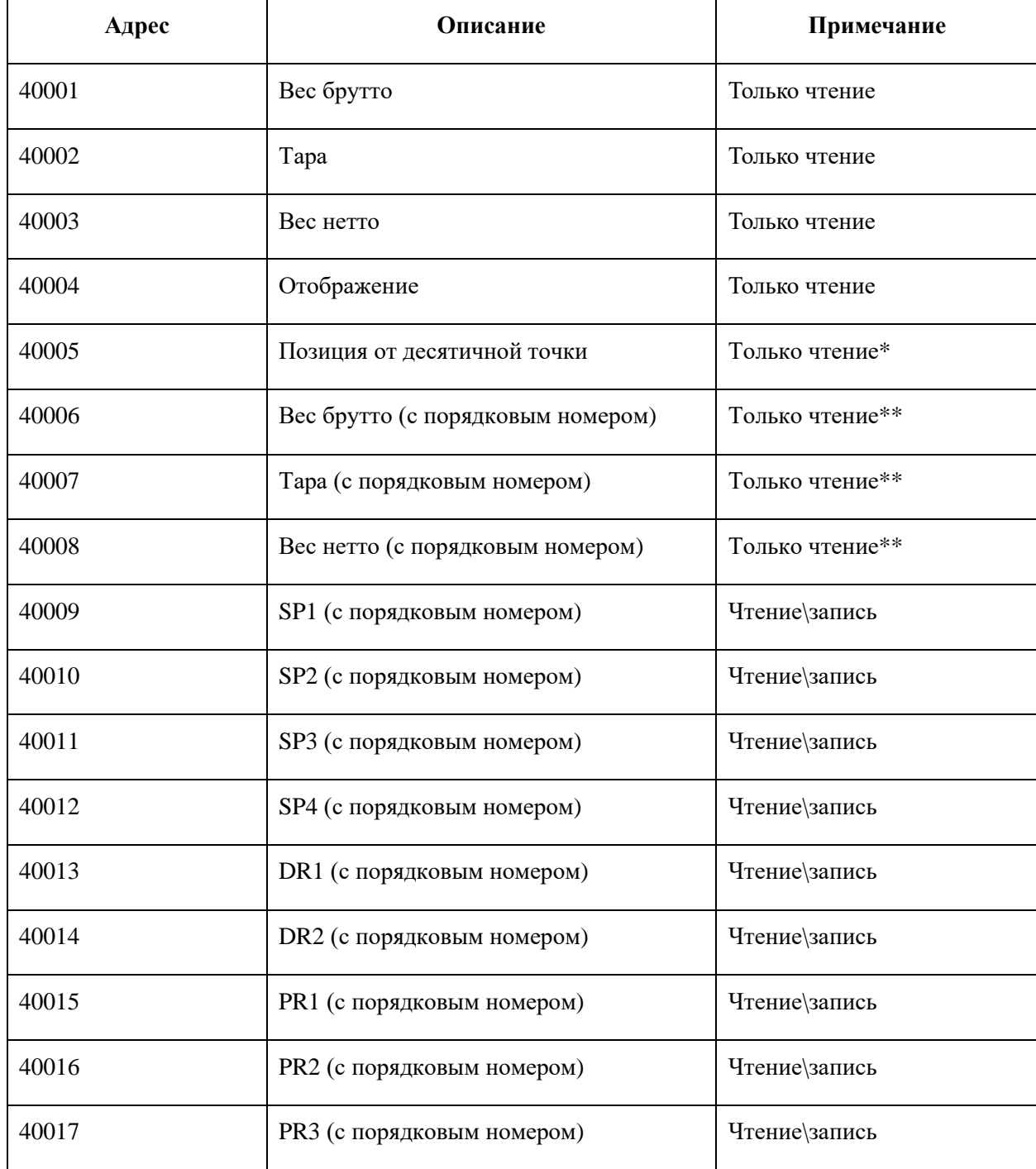

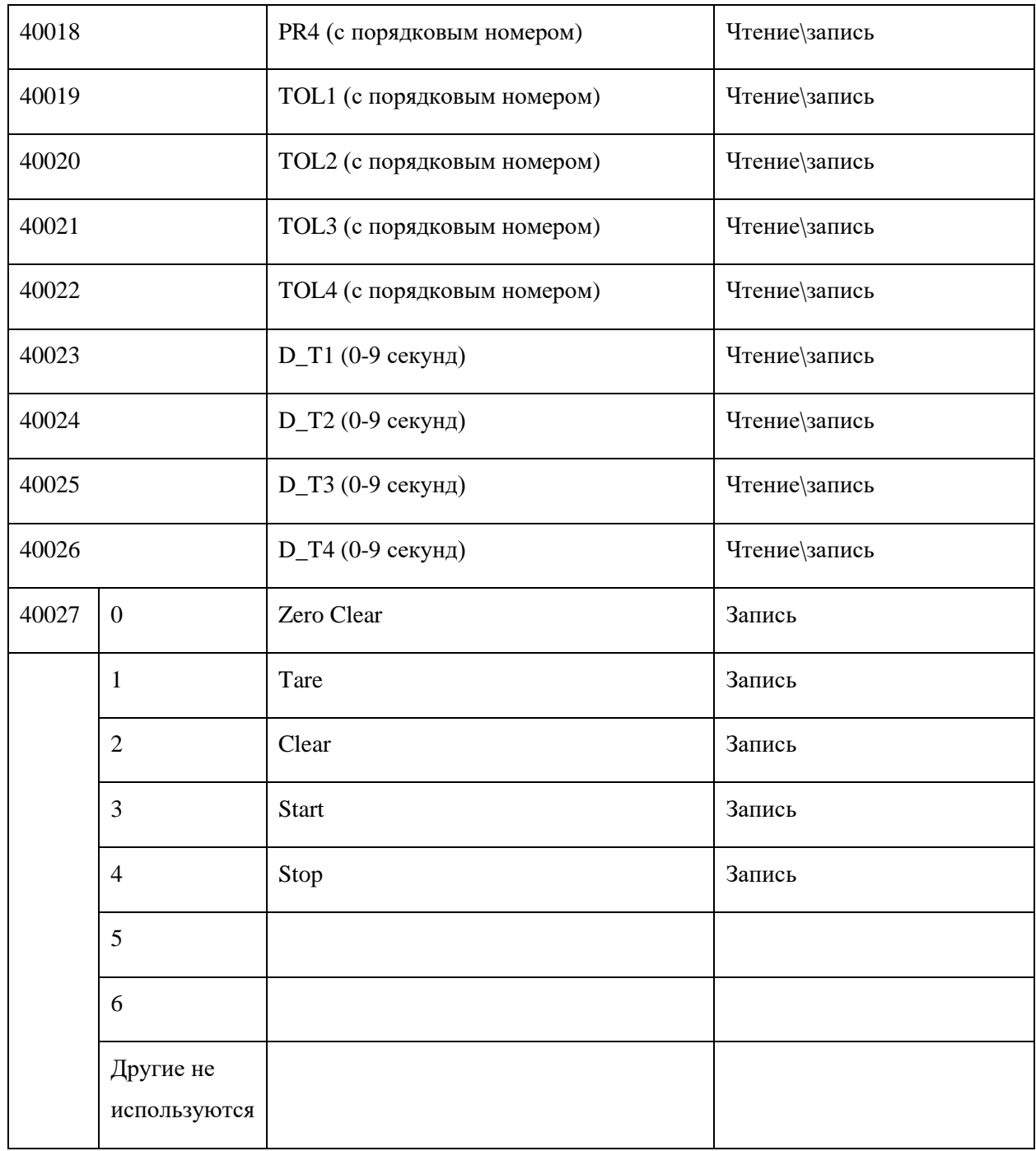

\* Значение может быть 0, 1, 2, 3.

\*\* Когда данные веса являются Real или превышают диапазон Integer (>32767), тогда нужно прочитать число индексации. Индексация числа показывает, каким образом закодирован вес. Например, текущий вес составляет 876.8 кг, дискретность составляет 0.2кг. Таким образом, кодировка веса будет 876.8/0.2=4384.

# **Приложение D. Profibus-DP интерфейс**

# Передача данных

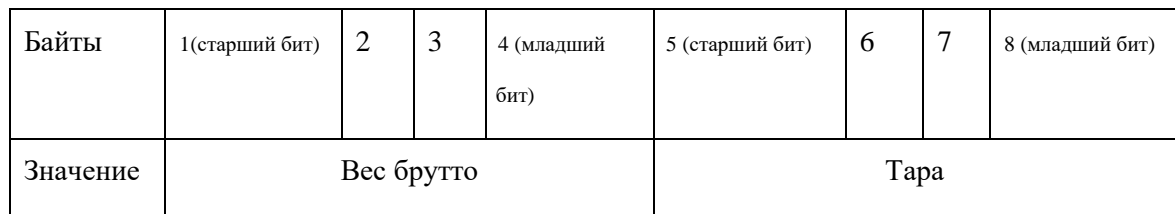

# Прием данных

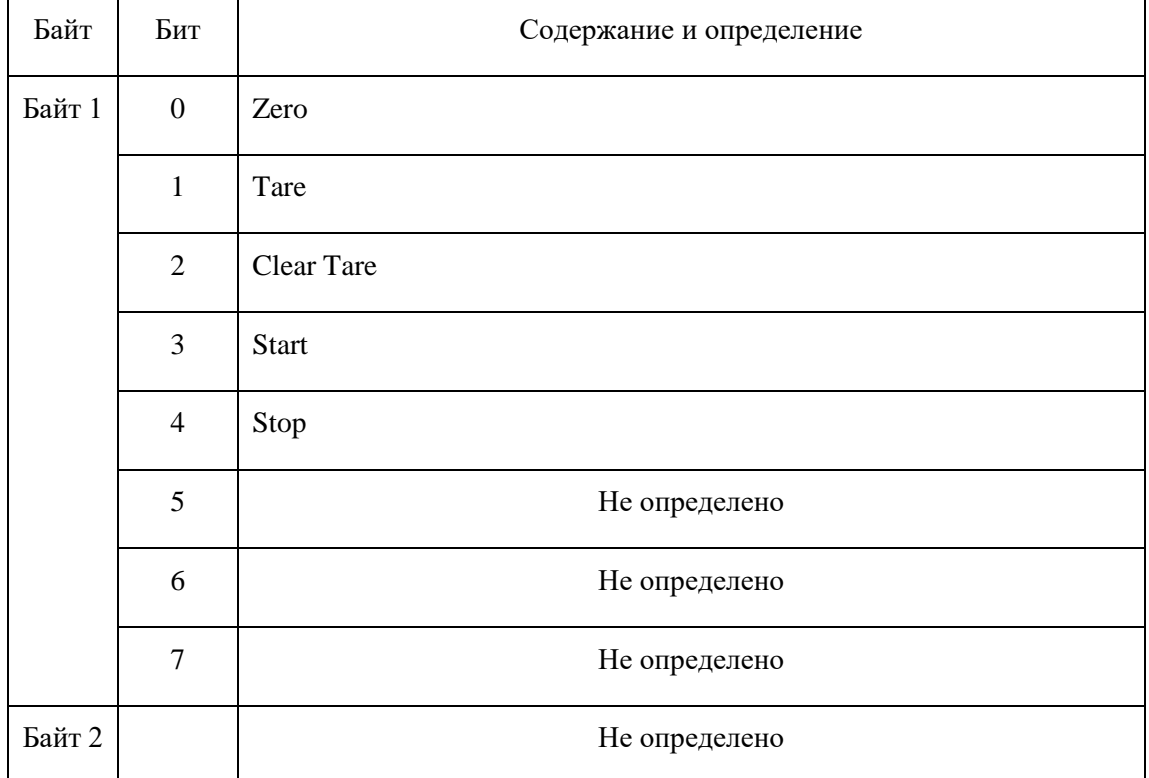

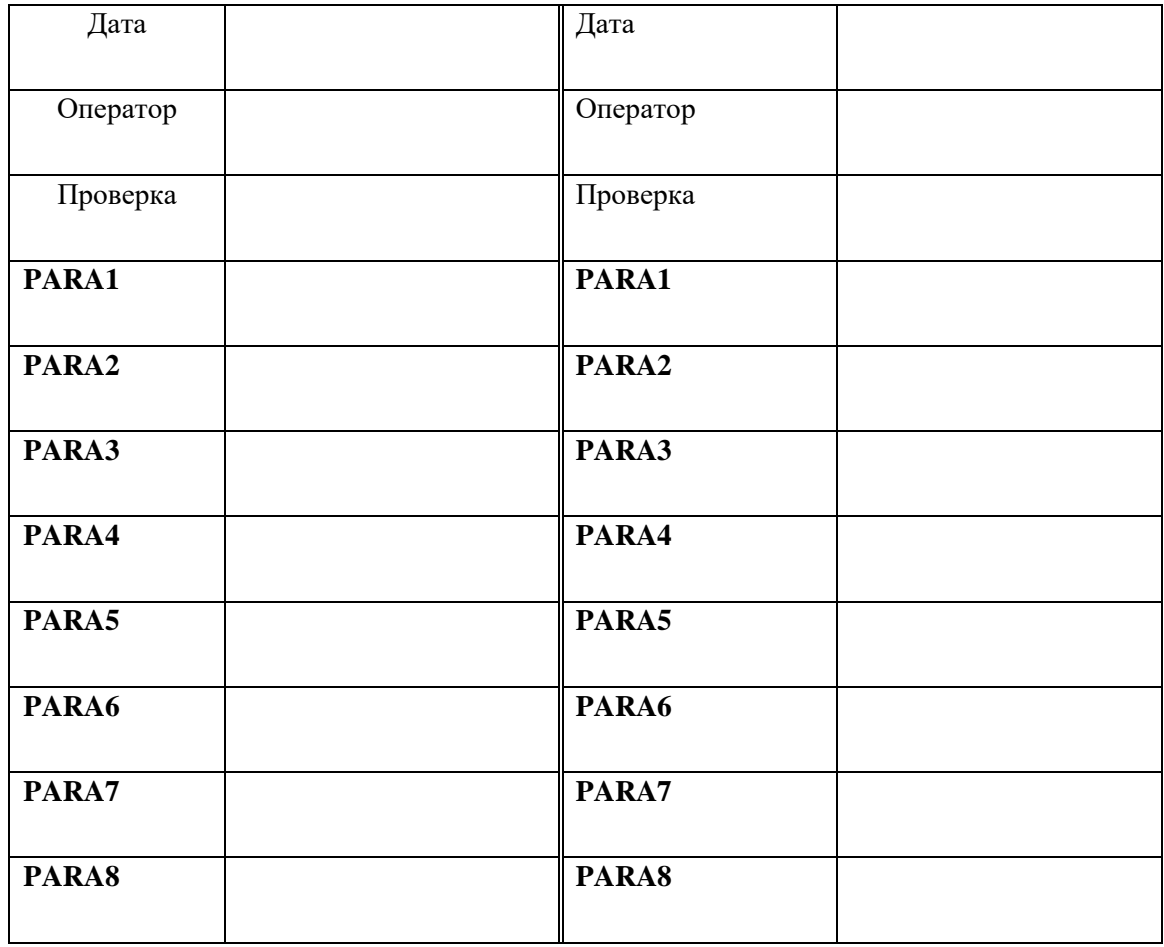

# **Приложение E: Таблица проводимых калибровок**

# **Приложение F. Заводские параметры по умолчанию**

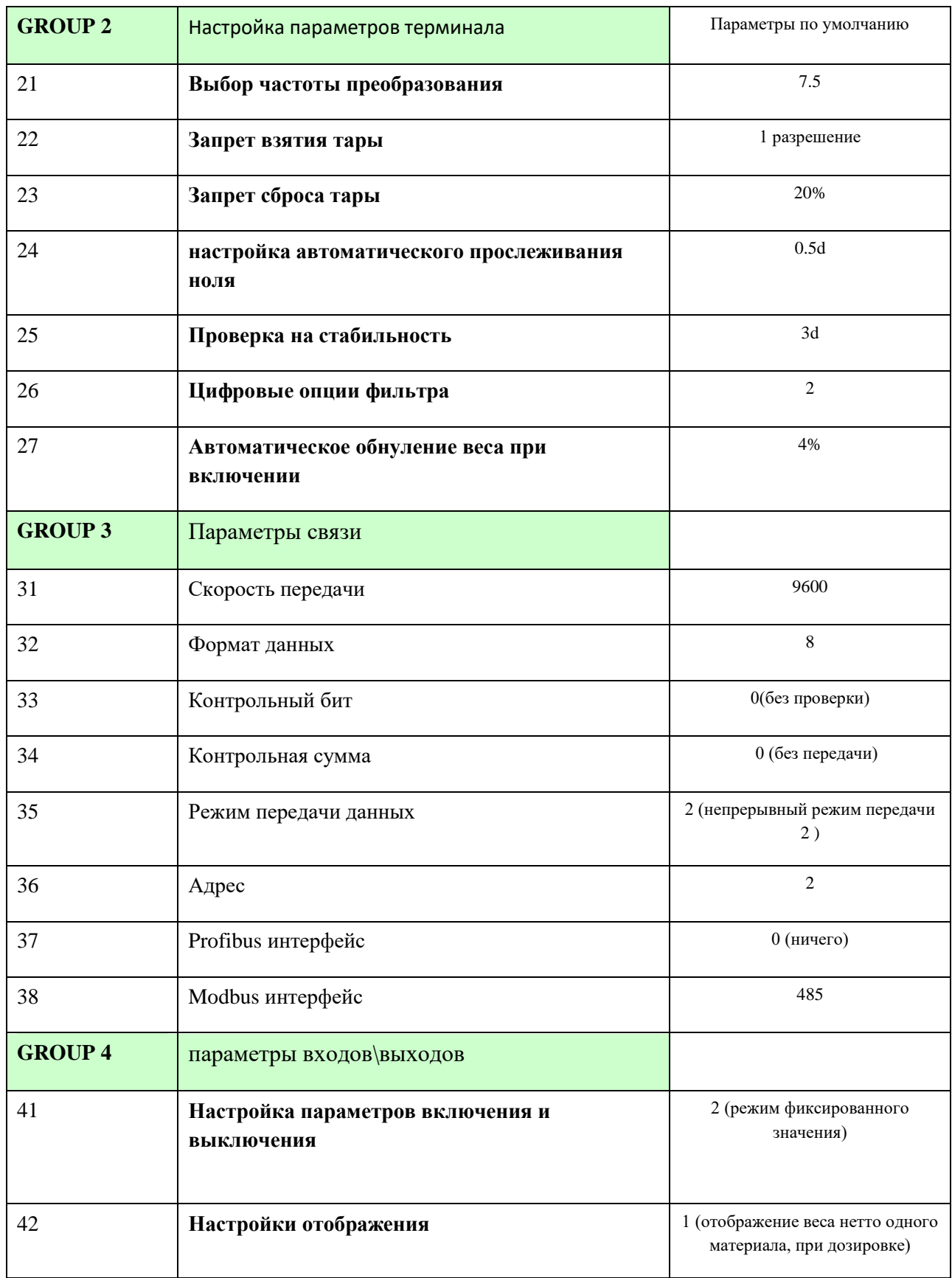

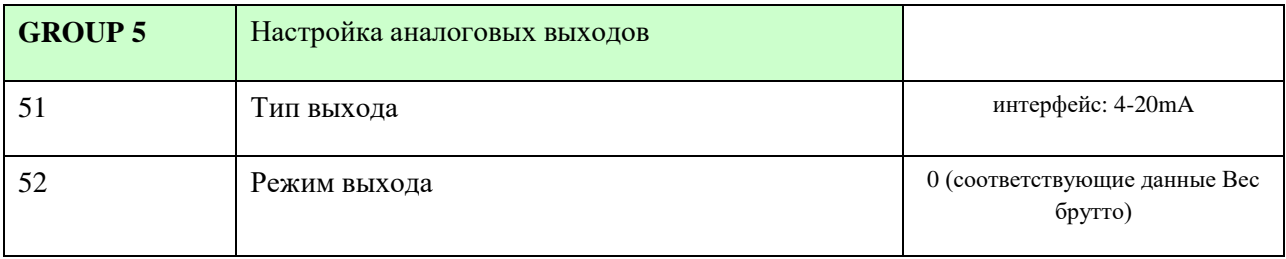